**GESTIÓN DE ACTIVOS MEDIANTE LA CREACIÓN DE LOS APL DE LOS EQUIPOS CRITICOS E IPF DE LOS TANQUES DE ALMACENAMIENTO DEL DEPARTAMENTO DE MATERIAS PRIMAS Y PRODUCTOS EN LA GERENCIA REFINERÍA BARRANCABERMEJA DE ECOPETROL S.A**

**RICARDO ANDRÉS HERRERA GUARÍN**

**UNIVERSIDAD PONTIFICIA BOLIVARIANA FACULTAD DE INGENIERÍA ELECTRÓNICA COORDINACIÓN DE PRÁCTICAS EMPRESARIALES BARRANCABERMEJA 2014**

**GESTIÓN DE ACTIVOS MEDIANTE LA CREACIÓN DE LOS APL DE LOS EQUIPOS CRITICOS E IPF DE LOS TANQUES DE ALMACENAMIENTO DEL DEPARTAMENTO DE MATERIAS PRIMAS Y PRODUCTOS EN LA GERENCIA REFINERÍA BARRANCABERMEJA DE ECOPETROL S.A**

**RICARDO ANDRÉS HERRERA GUARÍN**

**Trabajo de grado para optar al título de:**

**INGENIERO ELECTRÓNICO**

**Director:**

**MSc. CLAUDIA LEONOR RUEDA GUZMÁN**

**UNIVERSIDAD PONTIFICIA BOLIVARIANA FACULTAD DE INGENIERÍA ELECTRÓNICA COORDINACIÓN DE PRÁCTICAS EMPRESARIALES BARRANCABERMEJA 2014**

## **AGRADECIMIENTOS**

Doy gracias a mis padres Cipriano Herrera Camacho y Claudia Patricia Guarín, quienes me apoyaron en todo momento desde el inicio de mi carrera.

A mi hermana Paula Andrea Herrera Guarín, quien me apoyo desde la distancia con mucho amor y comprensión.

A Ecopetrol S.A. en especial al ingeniero Gabriel Enrique Quintero Espinosa quien hizo posible el desarrollo de mi practica industrial y me acompaño a lo largo de este proyecto transmitiéndome su conocimiento y experiencia en el tema.

Y finalmente a mi hermosa novia Angie Alejandra Serrano Rangel, quien me acompaño en todo momento llenándome de mucha felicidad y amor.

# **CONTENIDO**

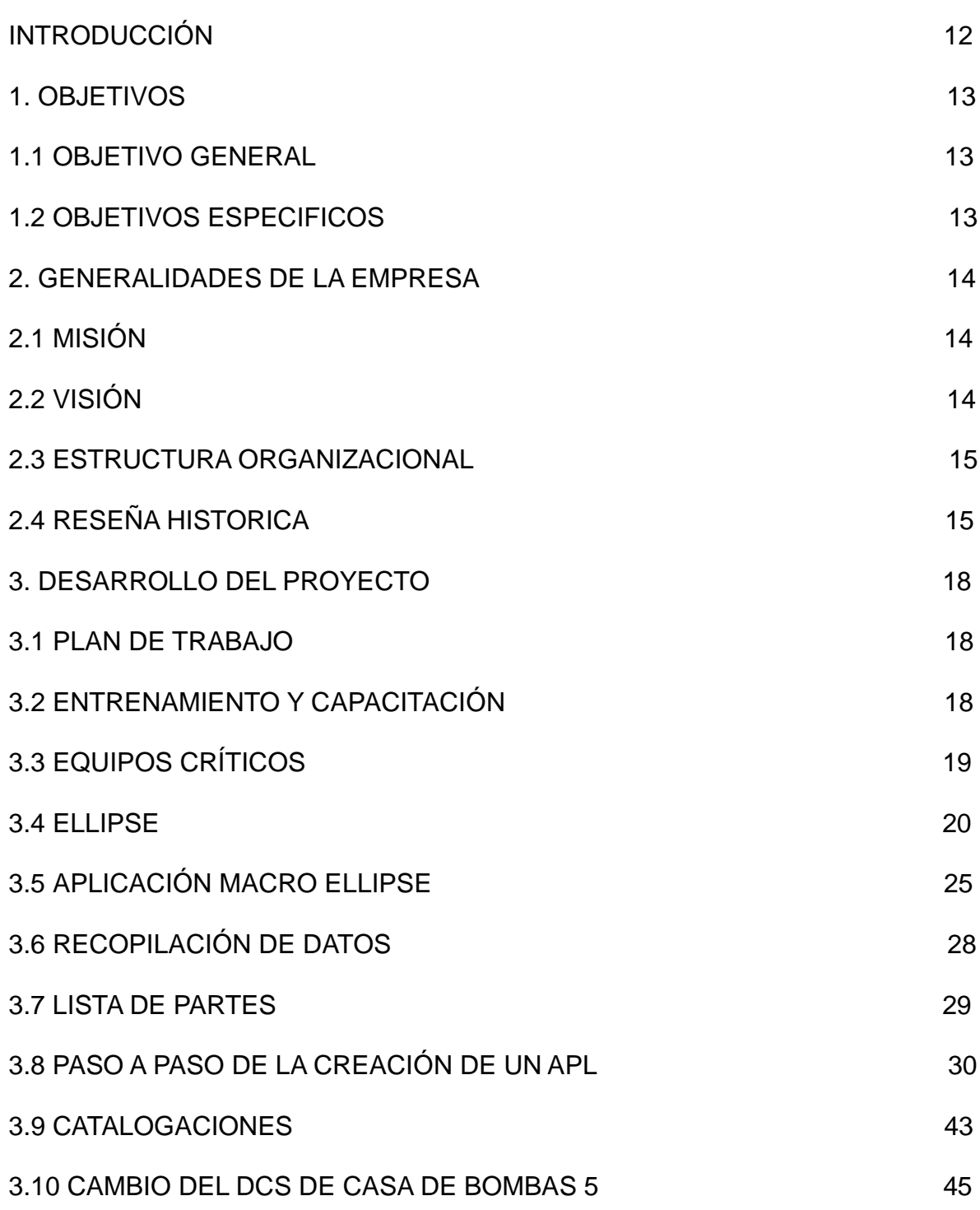

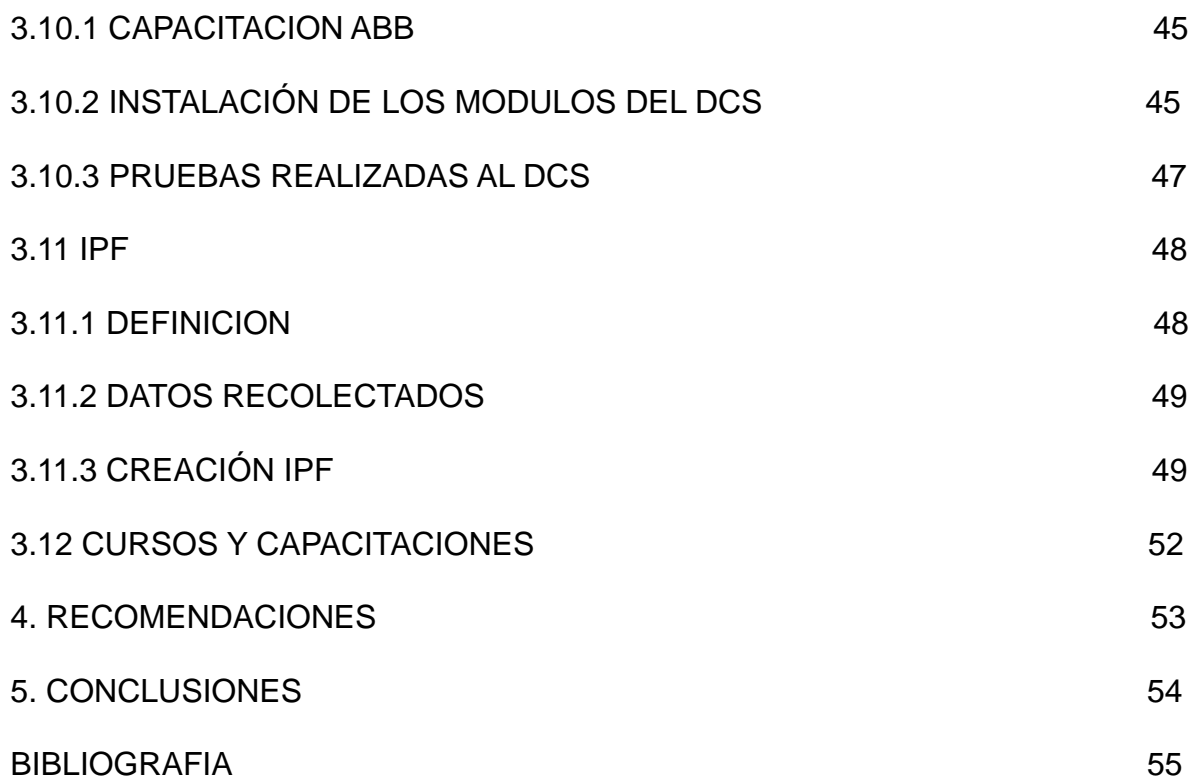

# **LISTA DE FIGURAS**

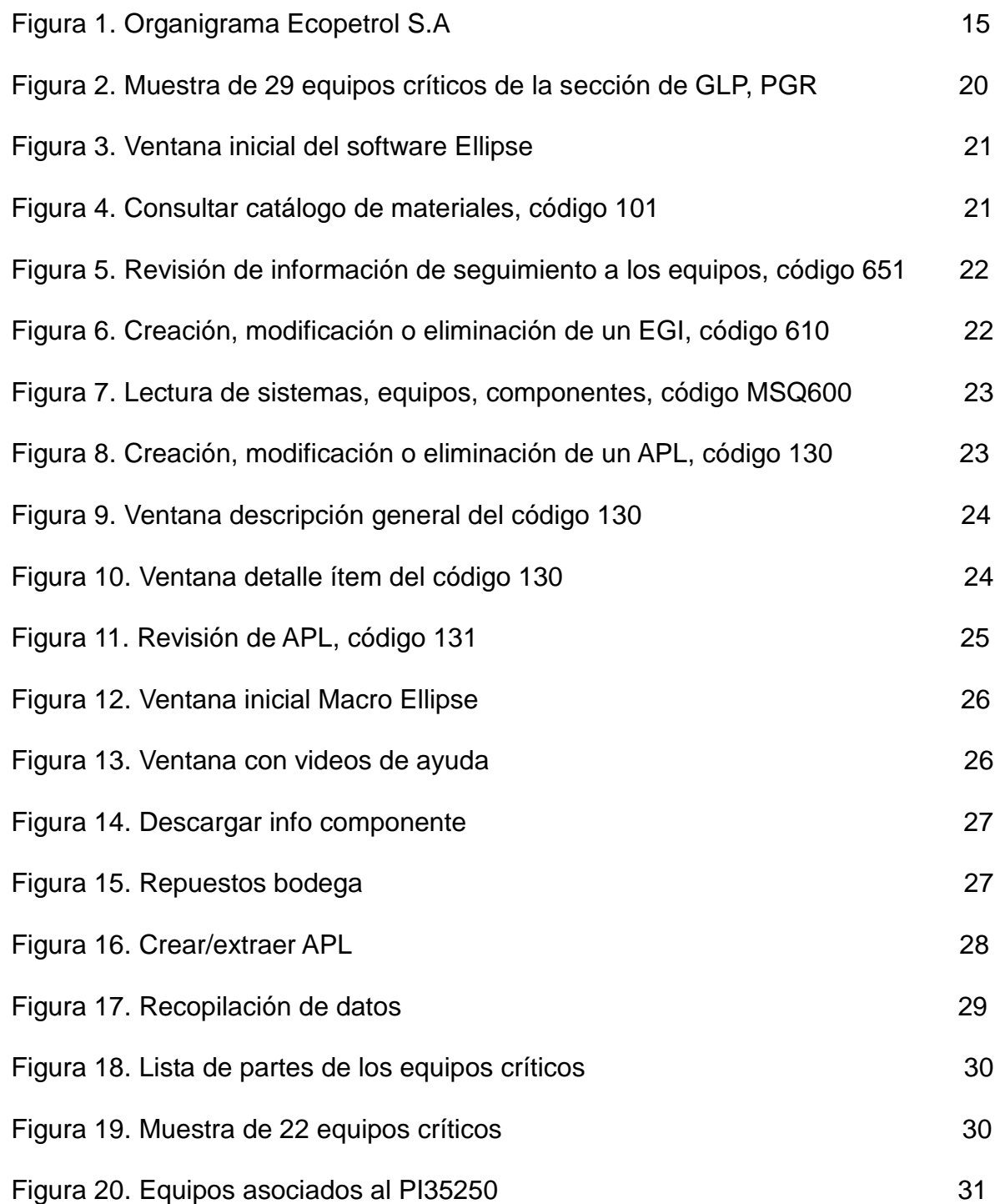

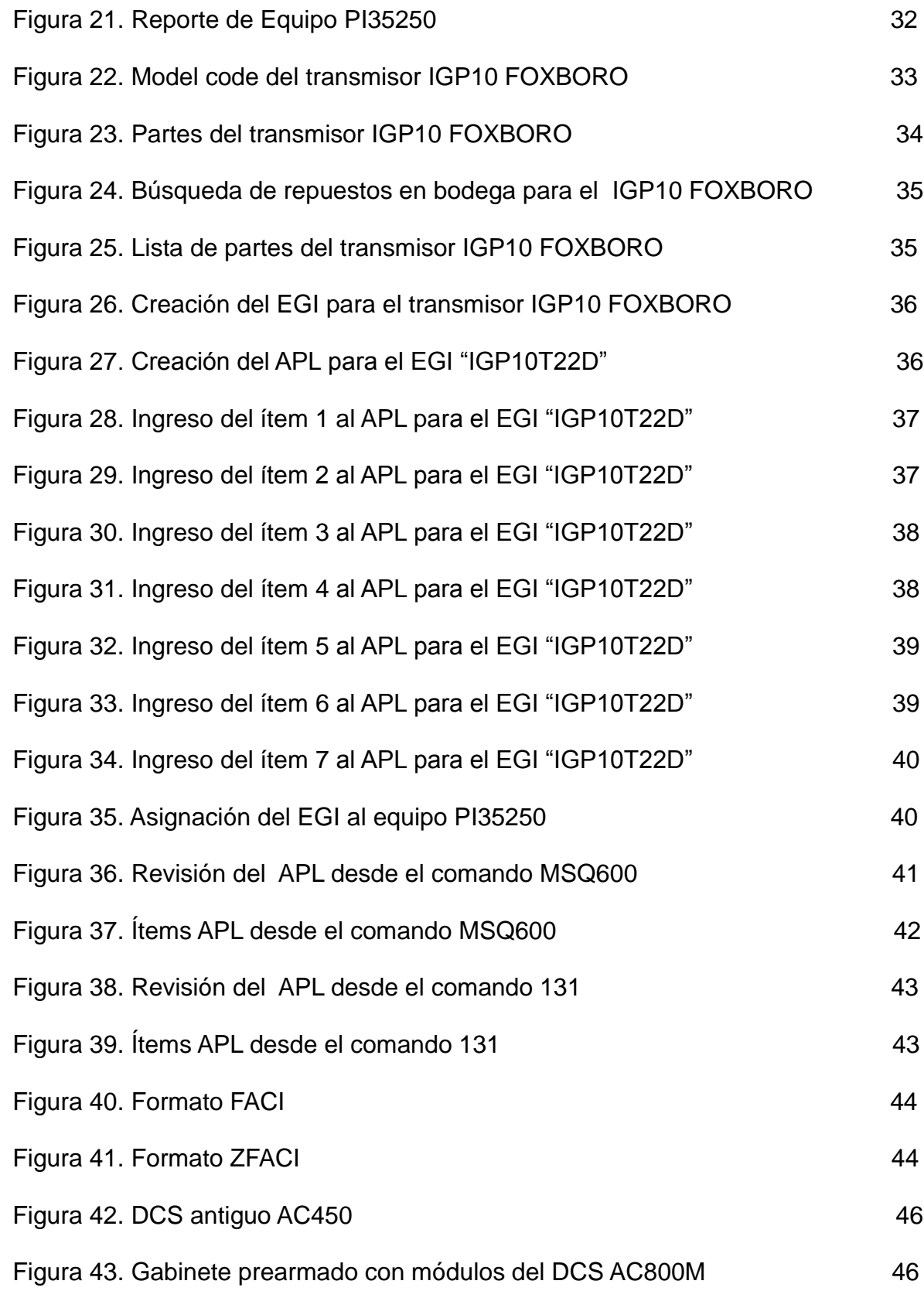

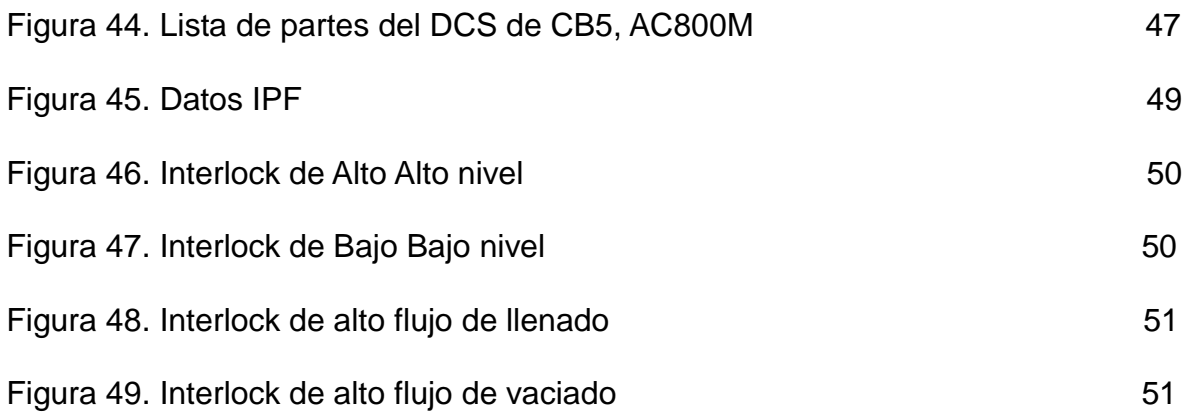

## **GLOSARIO**

APL: Aplication Part List, es un conjunto de componentes que conforman el grupo de repuestos asociados a un equipo o sistema.

APL DE CONFIGURACIÓN: lista de los elementos del conjunto que contiene todas las partes o repuestos asociados a un equipo o sistema.

CARACTERIZACIÓN: conjunto de información asociado a las plantas, equipos y componentes que son requeridos para diferentes acciones de mantenimiento.

COMPONENTE: elemento que cumple una función técnica específica y es indispensable para el funcionamiento del equipo, es la parte a la cual se le hacen tareas de mantenimiento en las plantas de proceso.

ELLIPSE: herramienta informática utilizada por ECOPETROL S.A para la administración asociada al gerenciamiento de activos, mantenimiento y materiales.

EGI: Equipment Group Identifier, identifica aquellos ítems del equipo que son esencialmente los mismos o cuando el mantenimiento que se realiza para estos ítems es el mismo. Esto es particularmente cierto para equipos de la misma marca y modelo.

EQUIPO: estructura productiva con características técnicas propias que requiere la asignación independiente de acciones de mantenimiento.

IPF: Función de Protección Instrumentada, se utiliza con el fin de alcanzar o mantener un estado seguro para el proceso respecto a un evento específico de riesgo.

DCS: Distributed Control System, sistema de control aplicado a procesos industriales complejos en las grandes industrias.

ESD: Emergency Shut Down, sistema de control diseñado para minimizar las consecuencias de las situaciones de emergencia.

## **RESUMEN DEL TRABAJO DE GRADO**

- **TÍTULO:** GESTIÓN DE ACTIVOS MEDIANTE LA CREACIÓN DE LOS APL DE LOS EQUIPOS CRITICOS E IPF DE LOS TANQUES DE ALMACENAMIENTO DEL DEPARTAMENTO DE MATERIAS PRIMAS Y PRODUCTOS EN LA GERENCIA REFINERÍA BARRANCABERMEJA DE ECOPETROL S.A
- **AUTOR:** Ricardo Andrés Herrera Guarín
- **FACULTAD:** Ingeniería Electrónica
- **DIRECTOR:** MSc. Claudia Leonor Rueda Guzmán

## **RESUMEN**

El presente documento describe los detalles del proceso de gerenciamiento de activos en lo referente a la creación de APL de los equipos críticos e IPF de los tanques de almacenamiento en el Departamento de Materias Primas y Productos de la Gerencia Refinería Barrancabermeja. Dentro del contenido se encuentra el proceso de investigación, capacitación, recolección de datos y ejecución de los APL e IPF.

Este proyecto se hizo con el fin de mejorar la confiabilidad de los equipos críticos de control y electrónica, aumentado directamente los indicadores de disponibilidad, lo cual beneficia ampliamente la eficiencia de la empresa. Además de mejorar la seguridad en los procesos de producción mediante las funciones de protección instrumentadas que se le realizaron a los tanques de almacenamiento.

**Palabras claves:** APL, IPF, Gestión de Activos, Ellipse, Equipos críticos.

## **GENERAL SUMMARY OF THE DEGREE WORK**

- **TITLE:** ASSET MANAGEMENT THROUGH THE CREATION OF APL OF CRITICAL EQUIPMENT AND IPF OF STORAGE TANKS AT THE DEPARTMENT OF RAW MATERIALS AND PRODUCTS IN THE BARRACABERMEJA REFINERY MANAGEMENT OF ECOPETROL S.A.
- **AUTHOR:** Ricardo Andrés Herrera Guarín
- **FACULTY:** Electronic Engineering
- **DIRECTOR:** MSc. Claudia Leonor Rueda Guzmán

## **ABSTRACT**

This document describes the details of the asset management process regarding the creation of APL of critical equipment and IPF of storage tanks at the Department of Raw Materials and Products of the Barrancabermeja Refinery Management. It includes the process of research, training, data collection and implementation of APL and IPF.

This project was done in order to improve the reliability of critical control and electronic equipment, directly increasing the availability indicators, which greatly benefits the efficiency of the company. In addition, improves the safety in production processes by the instrumented protective functions which were performed at the storage tanks.

**Keywords:** APL, IPF, Asset Management, Ellipse, Critical Equipment.

# **INTRODUCCIÓN**

El gerenciamiento de activos en la Coordinación de Control y Electrónica de la Gerencia de Refinería de Barrancabermeja, incluye caracterización, catalogación, creación de APL´s y seguimiento de los indicadores de confiabilidad de los equipos de control y electrónica, entre estos los sistemas de control distribuido (DCS) y sistemas de parada de emergencia (ESD).

Con esta práctica empresarial se apoya el proceso para gestionar activos para el Departamento de Materias Primas y Productos, específicamente con la creación de los APL´s de configuración de los equipos críticos y la creación de los IPF para los tanques de almacenamiento.

En la primera parte de la práctica empresarial se realiza un entrenamiento y capacitación para aprender lo necesario para la creación de APL´s en el software Ellipse mediante tutoriales, videos y ejercicios de autoaprendizaje. También se inicia el proceso para la creación de los APL´s mediante la investigación de los equipos críticos y sus respectivos repuestos, necesarios para crear la lista de partes. Posterior a la fase de consulta de datos se procede a crear los APL´s utilizando los datos recolectados y asegurar con esto la confiabilidad de los equipos que fueron asignados como críticos para la producción del departamento de Materias Primas y Productos.

En la segunda etapa de la practica se hace parte de un proyecto de actualización del sistema de control en Casa de Bombas 5, el cual se cambia de la versión AC450 a la nueva versión AC800M, proceso durante el cual se realizan diferentes tipos de pruebas al sistema de control nuevo.

En la etapa final se procede a crear los IPF de los tanques para el Departamento de Materias Primas y Productos, para lo cual fue necesario trabajar en colaboración con los ingenieros de proceso para recolectar los datos de las guías de control y las ventanas operativas de los tanques. Posterior a esta etapa de consulta se crean los IPF, ayudando con esto a la confiabilidad en los procesos que realiza el Departamento de Materias Primas y Productos.

# **1. OBJETIVOS**

## **1.1 OBJETIVO GENERAL:**

Gestionar activos en la Coordinación de Control y Electrónica mediante la creación de los APL´s de equipos críticos e IPF´s de los tanques de almacenamiento del Departamento de Materias Primas y Productos en la Gerencia Refinería Barrancabermeja de Ecopetrol S.A.

# **1.2 OBJETIVOS ESPECÍFICOS:**

- Desarrollar la destreza necesaria para crear APL´s de configuración mediante el sistema de gestión de mantenimiento Ellipse, utilizado en la Gerencia Refinería Barrancabermeja.
- Crear los APL´s de configuración de los equipos críticos de control y electrónica, utilizando el software Mincom Ellipse y un macro desarrollado en Microsoft Excel que integra las dos herramientas (Excel-Ellipse). Esto con el fin de mejorar la confiabilidad de los activos existentes en el Departamento de Materias Primas y Productos de la Gerencia Refinería de Barrancabermeja,
- Crear los IPF's para los tanques de almacenamiento del Departamento de Materias Primas y Productos de la Gerencia Refinería Barrancabermeja, mediante formatos en Excel que permitan realizar las respectivas pruebas de las ventanas operativas, mejorando la confiabilidad de los procesos de mezcla y almacenamiento de productos.

# **2. GENERALIDADES DE LA EMPRESA**

Ecopetrol S.A. es la empresa más grande del país y la principal compañía petrolera en Colombia. Por su tamaño, Ecopetrol S.A. pertenece al grupo de las 39 petroleras más grandes del mundo y es una de las cinco principales de Latinoamérica.

Es dueño absoluto o tiene la participación mayoritaria de la infraestructura de transporte y refinación del país, posee el mayor conocimiento geológico de las diferentes cuencas, cuenta con una respetada política de buena vecindad entre las comunidades donde se realizan actividades de exploración y producción de hidrocarburos, son reconocidos por la gestión ambiental y, tanto en el upstream como en el downstream, han establecido negocios con las más importantes petroleras del mundo.

Cuenta con campos de extracción de hidrocarburos en el centro, el sur, el oriente y el norte de Colombia, dos refinerías, puertos para exportación e importación de combustibles y crudos en ambas costas y una red de transporte de 8.500 kilómetros de oleoductos y poliductos a lo largo de toda la geografía nacional, que intercomunican los sistemas de producción con los grandes centros de consumo y los terminales marítimos. 1

## **2.1 MISIÓN**

Encontramos y convertimos fuentes de energía en valor para nuestros clientes y accionistas, asegurando la integridad de las personas, la seguridad de los procesos y el cuidado del medio ambiente, contribuyendo al bienestar de las áreas donde operamos, con personal comprometido que busca la excelencia, su desarrollo integral y la construcción de relaciones de largo plazo con nuestros grupos de interés.<sup>2</sup>

## **2.2 VISIÓN**

Ecopetrol, Grupo Empresarial enfocado en petróleo, gas, petroquímica y combustibles alternativos, será una de las 30 principales compañías de la industria petrolera, reconocida por su posicionamiento internacional, su innovación y compromiso con el desarrollo sostenible.<sup>2</sup>

 $\mathbf{1}$ <sup>1</sup> ECOPETROL S.A. Lo que hacemos [En línea] Disponible en <http://www.ecopetrol.com.co/contenido.aspx?catID=30&conID=37994> [Citado en Febrero de 2014] <sup>2</sup> ECOPETROL S.A. Marco Estratégico [En línea] Disponible en  $\langle$ http://www.ecopetrol.com.co/contenido.aspx?catID=532&conID=484> [Citado en Febrero de 2014]

# **2.3 ESTRUCTURA ORGANIZACIONAL**

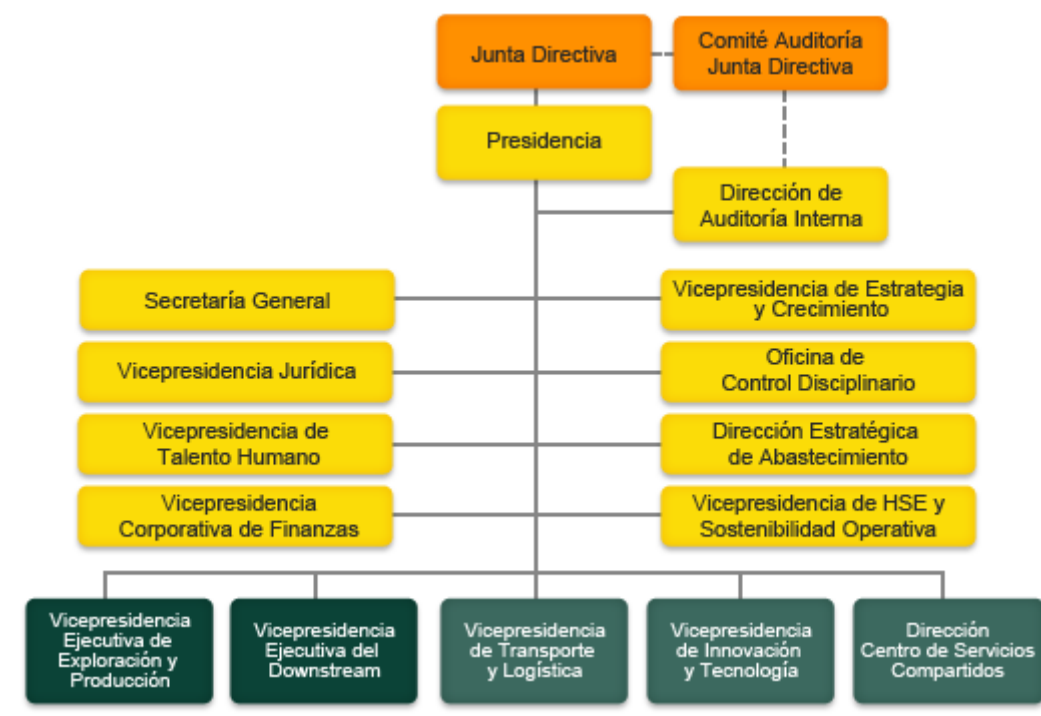

Figura 1. Organigrama Ecopetrol S.A.

Fuente: ECOPETROL S.A. Estructura Organizacional [En línea] Disponible en <http://www.ecopetrol.com.co/contenido.aspx?catID=532&conID=76463&pagID=134270> [Citado en Febrero de 2014]

# **2.4 RESEÑA HISTORICA**

La reversión al Estado Colombiano de la Concesión De Mares, el 25 de agosto de 1951, dio origen a la Empresa Colombiana de Petróleos.

La naciente empresa asumió los activos revertidos de la Tropical Oil Company que en 1921 inició la actividad petrolera en Colombia con la puesta en producción del Campo La Cira-Infantas en el Valle Medio del Río Magdalena, localizado a unos 300 kilómetros al nororiente de Bogotá.

Ecopetrol emprendió actividades en la cadena del petróleo como una Empresa Industrial y Comercial del Estado, encargada de administrar el recurso hidrocarburífero de la nación, y creció en la medida en que otras concesiones revirtieron e incorporó su operación.

En 1961 asumió el manejo directo de la refinería de Barrancabermeja. Trece años después compró la Refinería de Cartagena, construida por Intercol en 1956.

En 1970 adoptó su primer estatuto orgánico que ratificó su naturaleza de empresa industrial y comercial del Estado, vinculada al Ministerio de Minas y Energía, cuya vigilancia fiscal es ejercida por la Contraloría General de la República.

La empresa funciona como sociedad de naturaleza mercantil, dedicada al ejercicio de las actividades propias de la industria y el comercio del petróleo y sus afines, conforme a las reglas del derecho privado y a las normas contenidas en sus estatutos, salvo excepciones consagradas en la ley (Decreto 1209 de 1994).

En septiembre de 1983 se produjo la mejor noticia para la historia de Ecopetrol y una de las mejores para Colombia: el descubrimiento del Campo Caño Limón, en asocio con OXY, un yacimiento con reservas estimadas en 1.100 millones de millones de barriles. Gracias a este campo, la Empresa inició una nueva era y en el año de 1986 Colombia volvió a ser en un país exportador de petróleo.

En los años noventa Colombia prolongó su autosuficiencia petrolera, con el descubrimiento de los gigantes Cusiana y Cupiagua, en el Piedemonte LLanero, en asocio con la British Petroleum Company.

En 2003 el gobierno colombiano reestructuró la Empresa Colombiana de Petróleos, con el objetivo de internacionalizarla y hacerla más competitiva en el marco de la industria mundial de hidrocarburos.

Con la expedición del Decreto 1760 del 26 de Junio de 2003 modificó la estructura orgánica de la Empresa Colombiana de Petróleos y la convirtió en Ecopetrol S.A., una sociedad pública por acciones, ciento por ciento estatal, vinculada al Ministerio de Minas y Energía y regida por sus estatutos protocolizados en la Escritura Pública número 4832 del 31 de octubre de 2005, otorgada en la Notaría Segunda del Circuito Notarial de Bogotá D.C., y aclarada por la Escritura Pública número 5773 del 23 de diciembre de 2005.

Con la transformación de la Empresa Colombiana de Petróleos en la nueva Ecopetrol S.A., la Compañía se liberó de las funciones de Estado como administrador del recurso petrolero y para realizar esta función fue creada La ANH (Agencia Nacional de Hidrocarburos).

A partir de 2003, Ecopetrol S.A. inició una era en la que, con mayor autonomía, ha acelerado sus actividades de exploración, su capacidad de obtener resultados con visión empresarial y comercial y el interés por mejorar su competitividad en el mercado petrolero mundial.

Actualmente, Ecopetrol S.A. es la empresa más grande del país con una utilidad neta de \$15,4 billones registrada en 2011 y la principal compañía petrolera en Colombia. Por su tamaño, pertenece al grupo de las 40 petroleras más grandes del mundo y es una de las cuatro principales de Latinoamérica.<sup>3</sup>

 $\overline{3}$ <sup>3</sup> ECOPETROL S.A. Nuestra historia [En línea] Disponible en <http://www.ecopetrol.com.co/contenido.aspx?catID=532&conID=76464> [Citado en Febrero de 2014]

# **3. DESARROLLO DEL PROYECTO**

## **3.1 PLAN DE TRABAJO**

A continuación se muestra el plan de trabajo programado para esta práctica empresarial:

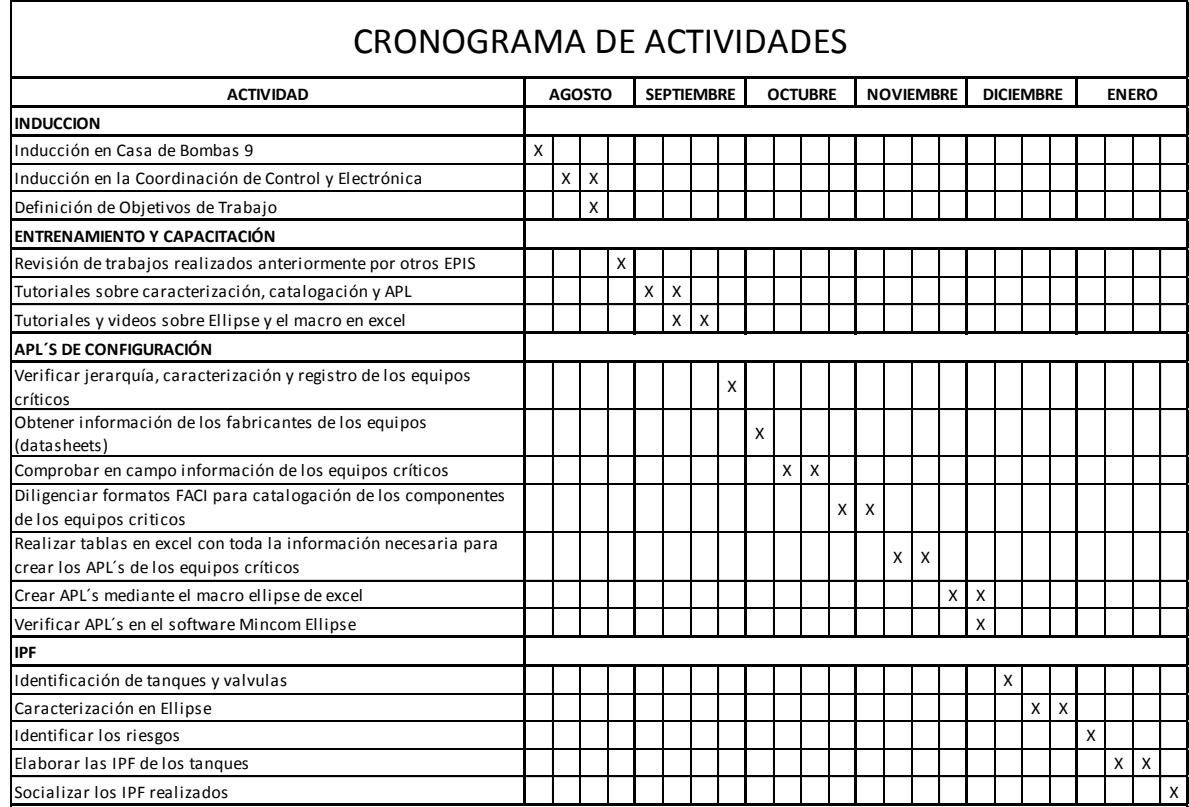

# **3.2 ENTRENAMIENTO Y CAPACITACIÓN**

Se obtuvo la capacitación necesaria para poder desarrollar tareas de investigación, consulta y creación de los APL´s de configuración de los equipos críticos.

Para conocer acerca del proceso que se realiza en la refinería de Barrancabermeja con respecto al mantenimiento de equipos se leyeron manuales pertenecientes a la Coordinación de Control y Electrónica, con lo cual se adquirió el conocimiento básico para empezar con el objetivo de crear los APL´s. Al mismo tiempo se revisó el trabajo realizado por anteriores estudiantes en prácticas, con el fin de comparar y profundizar lo aprendido en las guías. Los manuales leídos fueron los siguientes:

- Instructivo para la caracterización de plantas equipos y componentes.
- Procedimiento para la caracterización, parametrización y catalogación de plantas, equipos y componentes para los contratos ISBL y OSBL.
- Instructivo para caracterización y creación de APL de configuración en sistemas de automatización y control.

Otra parte fundamental en esta etapa de entrenamiento fue adquirir la destreza necesaria para utilizar el software Ellipse y el macro Ellipse de Excel. Esto se hizo mediante la lectura de manuales de Ellipse y ejercicios prácticos en el software. Los manuales utilizados fueron los siguientes:

- Instructivo para la creación y consulta de APL's (Application Parts Listing) en Mincom Ellipse.
- Manual macro Ellipse.

# **3.3 EQUIPOS CRÍTICOS**

Los equipos críticos están definidos como los sistemas, equipos o componentes cuya falla podría resultar en la liberación o exposición de sustancias peligrosas que pudieran ocasionar la muerte, efectos irreversibles a la salud, impactos ambientales significativos o daños importantes a la empresa.<sup>4</sup>

Con la definición anterior de equipo crítico, los Ingenieros de la Coordinación de Control y Electrónica obtuvieron una lista de 495 equipos críticos en el Departamento de Materias Primas y Productos, a los cuales se les deben realizar sus respectivos APL´s.

Estos 495 equipos se dividen en 5 secciones o plantas de Materias Primas:

- GLP, PGR
- PRODUCTOS
- CRUDOS
- BALANCE
- VENTAS

 $\overline{a}$ 

<sup>4</sup> ECOPETROL S.A. Definicón de equipos criticos para ASP. Coordinación de Control y Electrónica. ECOPETROL S.A, 2012

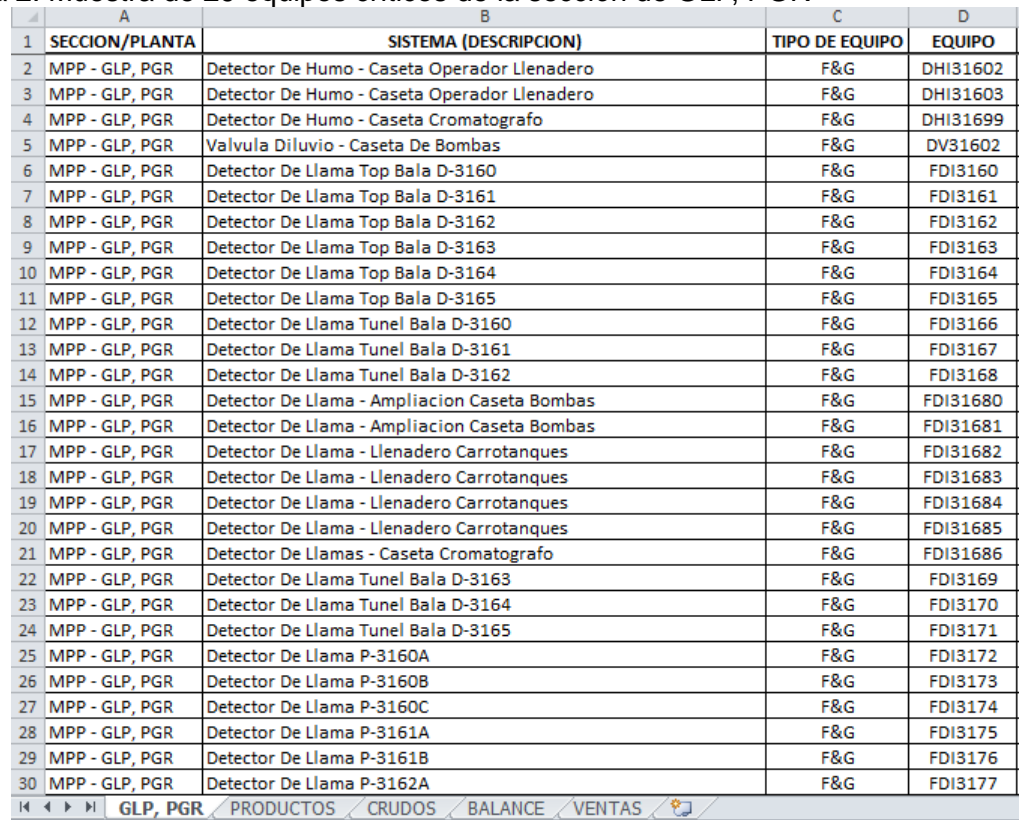

#### Figura 2: Muestra de 29 equipos críticos de la sección de GLP, PGR

En la figura 2 se observan 29 equipos de la planta de GLP, PGR, los cuales son equipos críticos por pertenecer al sistema de protección de F&G (Fire and Gas). La lista de los 495 equipos está compuesta por medidores de humo, medidores de llama, medidores de gas, medidores de nivel, medidores de presión, switches de flujo, switches de presión, válvulas de shutdown, DCS (sistemas de control distribuido), ESD (sistemas de shutdown), sistemas de F&G, PLC´s, entre otros.

## **3.4 ELLIPSE**

Este es el software utilizado en Ecopetrol S.A. para gestionar activos, el cual se utiliza para la búsqueda de información de los equipos críticos y también para la creación de sus respectivos APL´s.

Figura 3. Ventana inicial del software Ellipse

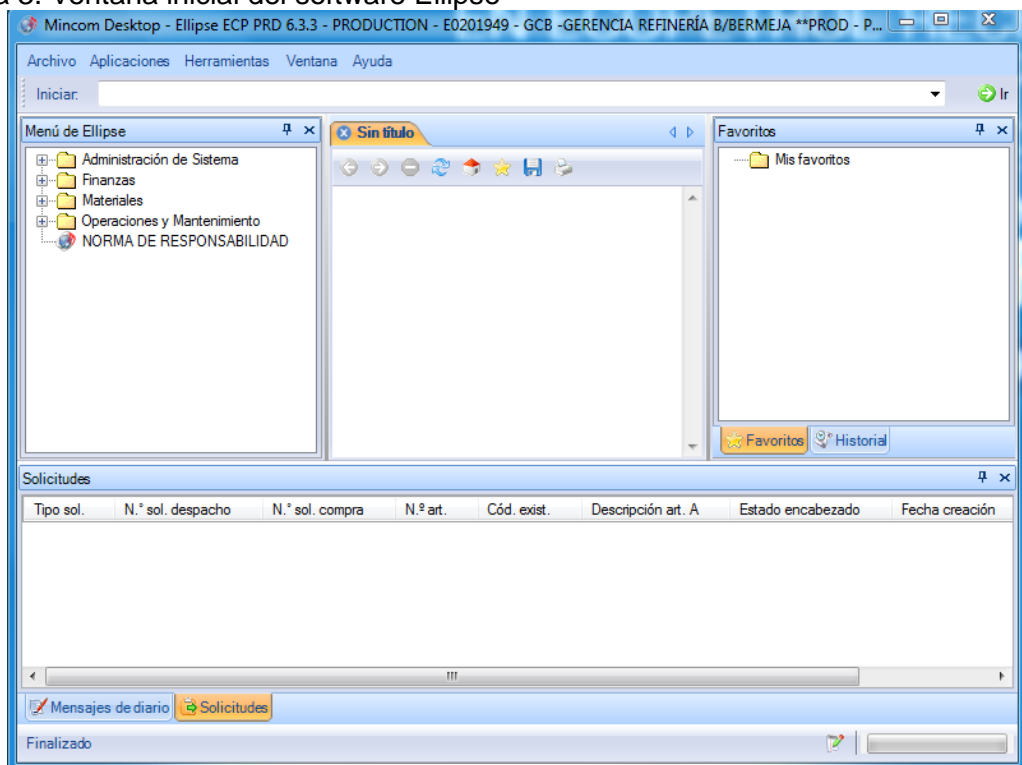

En la figura 3 en el campo superior se digitan los diferentes códigos para realizar lectura, creación y modificación de los dispositivos. Algunos de los códigos que se utilizarán en este proyecto son los siguientes:

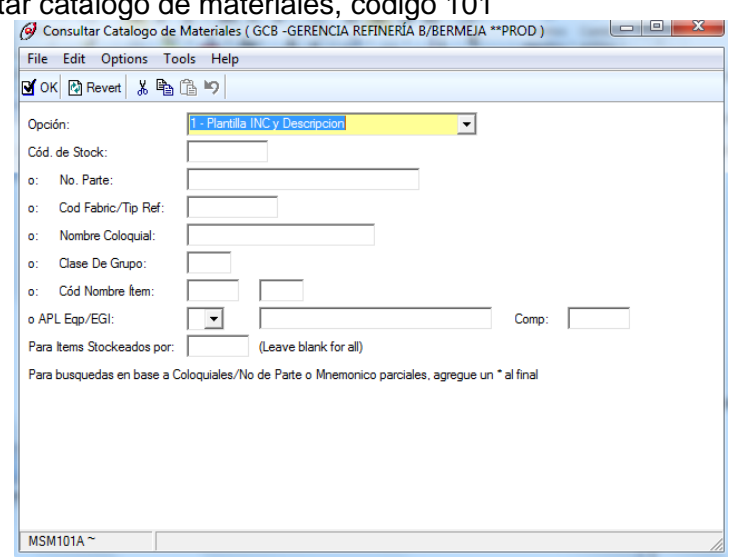

Figura 4: Consultar catálogo de materiales. código 101

En esta ventana de la figura 4 se puede consultar el código de stock buscándolo desde diferentes opciones: por número de parte, por código de fabricante, por nombre coloquial. Generalmente el código de stock de un repuesto o equipo completo se busca utilizando el número de parte y el código de fabricante (Mnemónico)

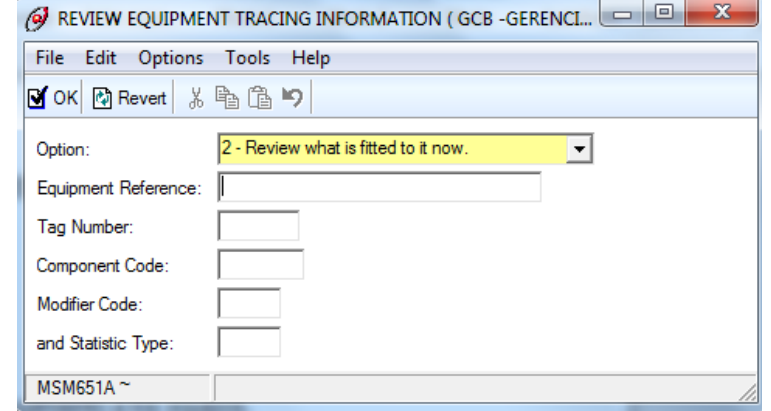

Figura 5: Revisión de información de seguimiento a los equipos, código 651

Desde la ventana de la figura 5 se pueden buscar los equipos o componentes que estén asociados a un sistema o equipo. Lo cual es necesario saber en el momento de crear los APL´s, ya que si un equipo se divide en varios componentes es necesario crear los APL´s correspondientes a todos los componentes asociados.

Figura 6: Creación, modificación o eliminación de un EGI, código 610

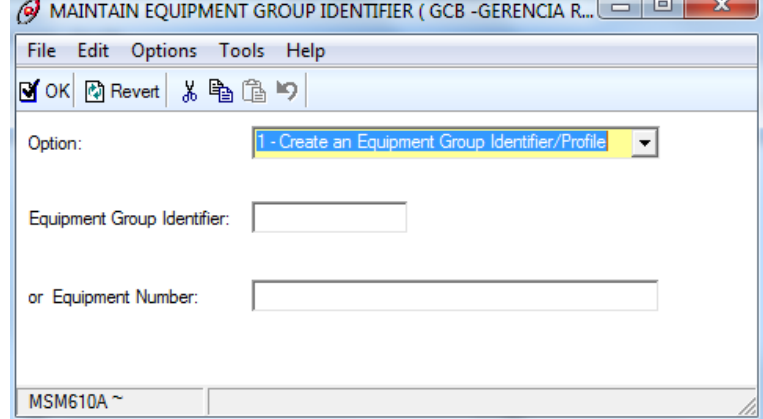

Desde esta ventana de la figura 6 se pueden crear, modificar y eliminar los EGI, los cuales son necesarios para agrupar los equipos de la misma marca y modelo, esto con el fin de crear el APL´ al grupo entero y no tener que crear un APL para cada uno de los equipos.

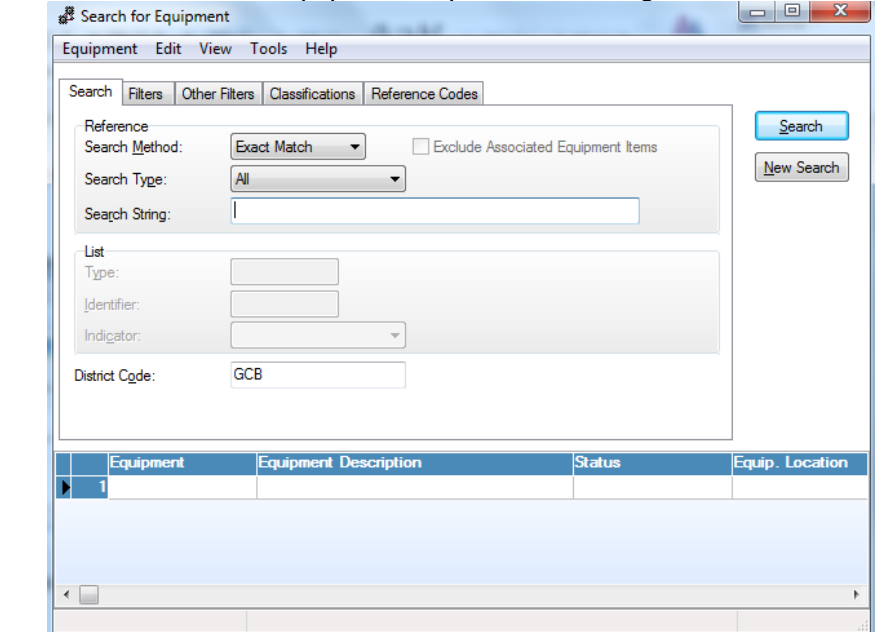

Figura 7: Lectura de sistemas, equipos, componentes, código MSQ600

Desde esta ventana de la figura 7 se puede consultar la información de la caracterización de los sistemas, equipos y componentes. En esta ventana se encuentra información detallada de cada equipo, como por ejemplo: marca, modelo, número de serie, sistema al cual pertenece, EGI, jerarquía, APL´s, estado del equipo, ubicación, entre otras.

Figura 8: Creación, modificación o eliminación de un APL, código 130

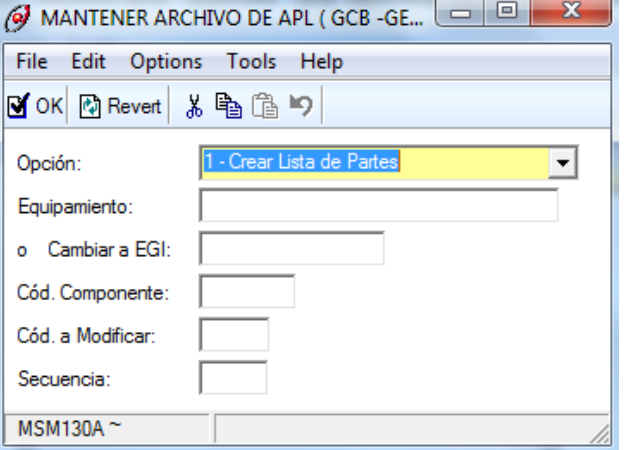

En la figura 8 se observa la ventana inicial del código 130, en donde se asigna el equipo o EGI al cual se le creará el APL; también asigna un código de componente, un código modificador y una secuencia. Estos son los datos básicos para iniciar la creación de un APL.

#### Figura 9: Ventana descripción general del código 130

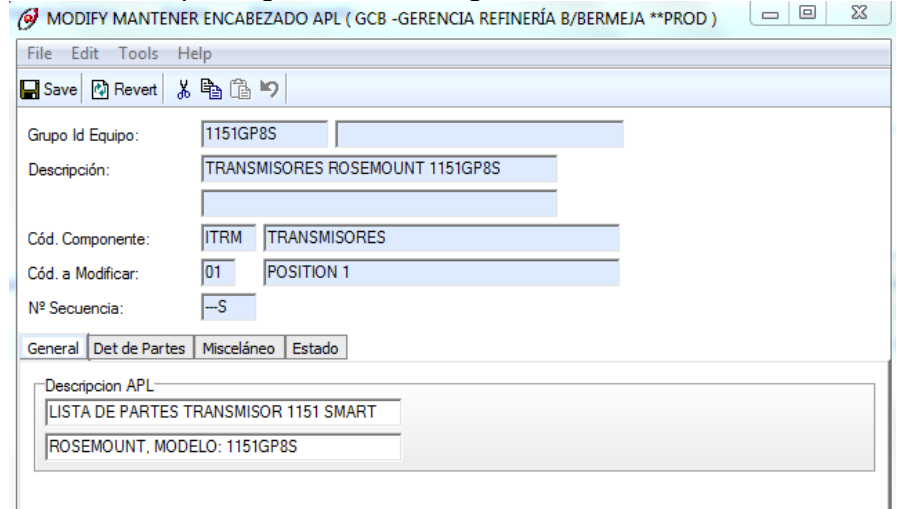

En esta ventana de la figura 9 se visualizan los datos básicos asignados anteriormente y mediante la pestaña "General" se agregan 2 líneas de descripción para el APL.

 $\mathcal{L}^{\mathcal{L}}(\mathcal{L}^{\mathcal{L}})$  and  $\mathcal{L}^{\mathcal{L}}(\mathcal{L}^{\mathcal{L}})$  and  $\mathcal{L}^{\mathcal{L}}(\mathcal{L}^{\mathcal{L}})$ 

## Figura 10: Ventana detalle ítem del código 130

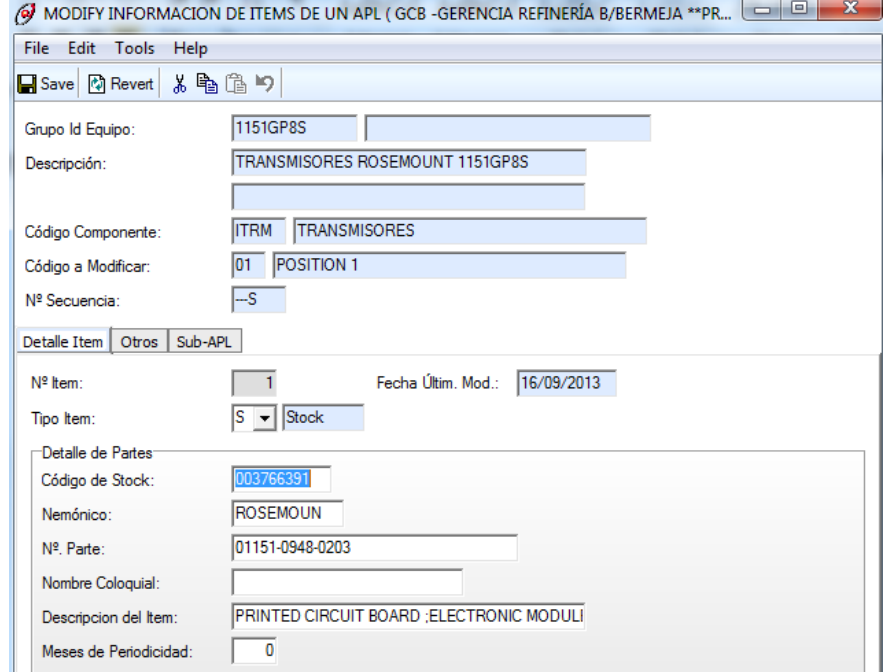

En esta ventana de la figura 10 se visualiza la pestaña "Detalle Item" en donde se agrega cada uno de los ítems que harán parte de la lista de repuestos del equipo o sistema. Los datos necesarios para agregar cada uno de estos ítems son: tipo de ítem, código de stock o en su defecto N° parte más el mnemónico. Al tener los datos mencionados se asignarán automáticamente los datos faltantes.

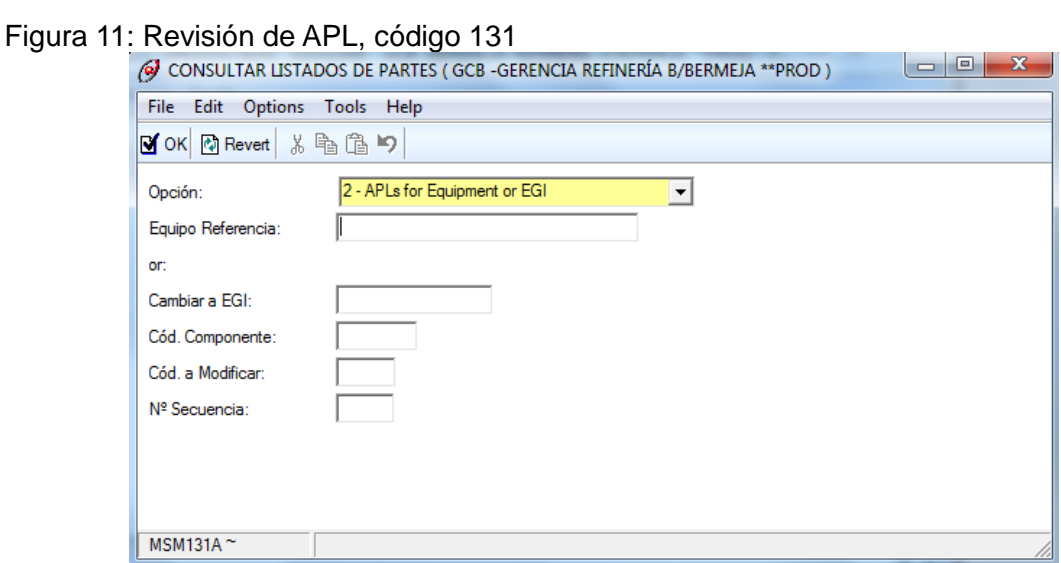

En la figura 11 se observa que mediante este código se pueden consultar los APL´s creados, solo es necesario llenar el campo que dice Equipo o EGI. Si se escribe un equipo el sistema buscara APL´s ya sea que este asignado al equipo o al EGI correspondiente a este equipo.

# **3.5 APLICACIÓN MACRO ELLIPSE**

 $\overline{a}$ 

La aplicación Macro Ellipse es una herramienta diseñada para Microsoft Office Excel 2007, con el objetivo de disminuir el tiempo requerido para consultar y modificar información en la plataforma Mincom Ellipse, utilizada ampliamente por Ecopetrol S.A. La utilidad consta de siete herramientas que sirven para generar reportes, de las cuales tres se pueden usar para modificar. Cabe aclarar que *esta aplicación no reemplaza a Ellipse*, sino que sirve para verificar y agilizar los procedimientos que actualmente se llevan a cabo en la base de datos. 5

Mediante esta aplicación se realiza el proceso de búsqueda de información de los equipos críticos, tales como marca, modelo, número de serie y numero de parte. Estos son datos necesarios para empezar con el proceso de búsqueda de los repuestos de cada uno de los equipos.

<sup>5</sup> ECOPETROL S.A. Manual macro Ellipse. Coordinación de Control y Electrónica. ECOPETROL S.A, 2012

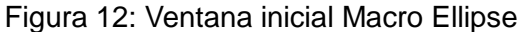

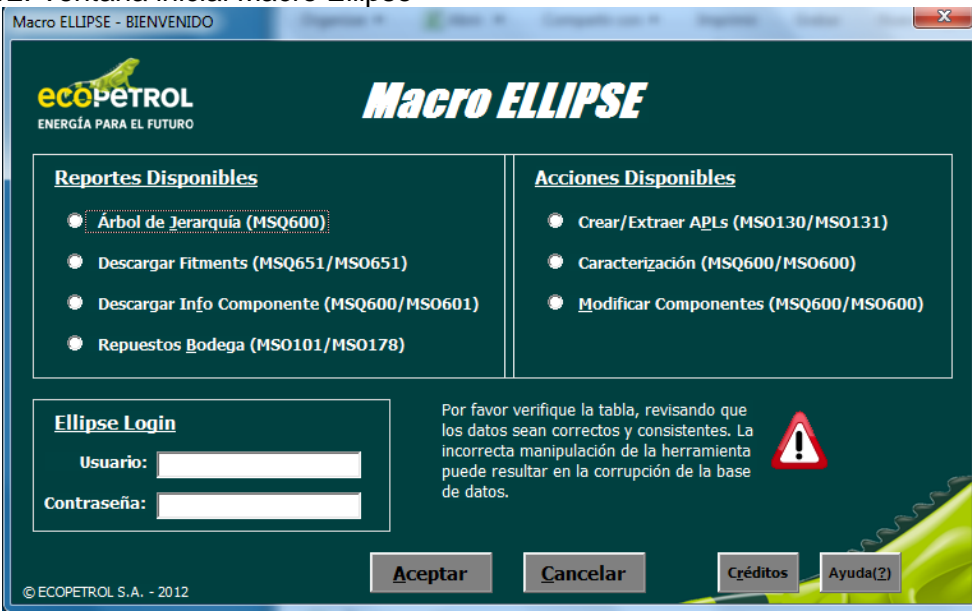

En la figura 12 se encuentra la ventana inicial del macro Ellipse en la cual se encuentran los reportes disponibles y las acciones disponibles, los cuales son usados para la consulta y creación de los APL´s.

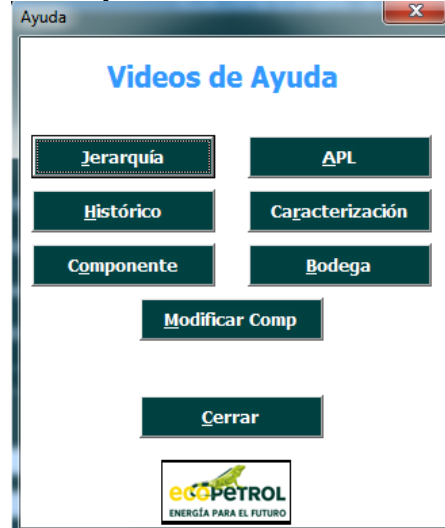

Figura 13: Ventana con videos de ayuda

En el proceso de autoaprendizaje se incluyeron estos videos de la figura 13 que pertenecen al macro de Ellipse, mediante los cuales se observaron ejemplos, datos necesarios y los procesos que se requieren para llevar a cabo cada uno de estos ítems.

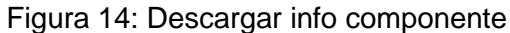

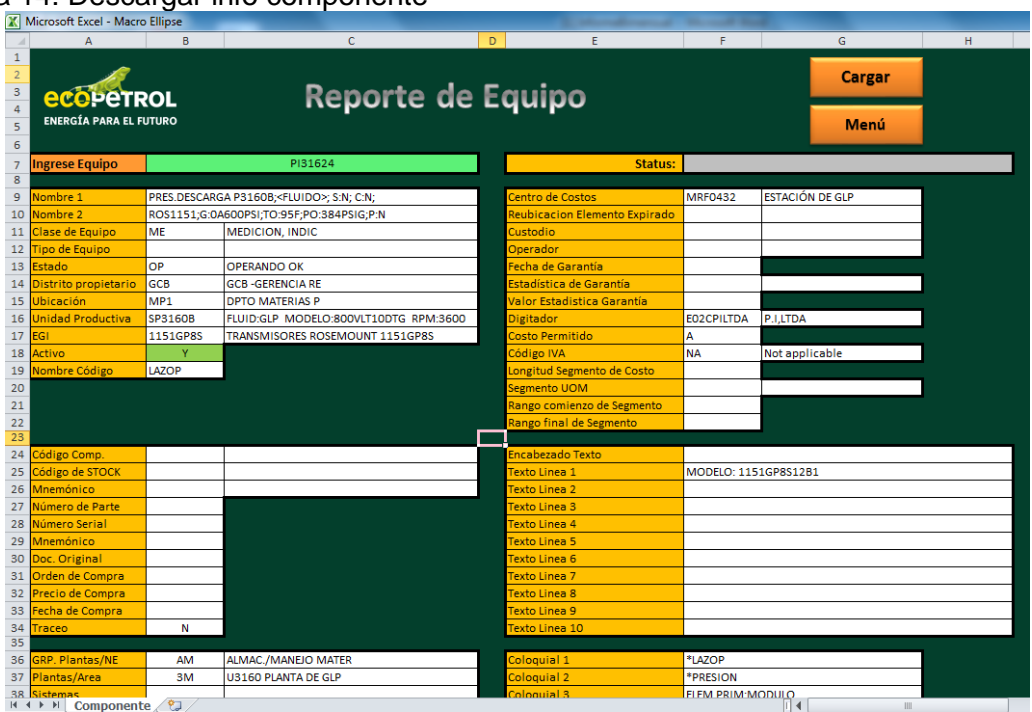

En esta ventana de la figura 14 se recopilan los datos del msq600 de Ellipse de una forma organizada y más rápida. Desde esta ventana se buscan marcas y modelos de los equipos.

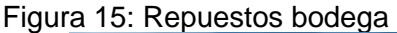

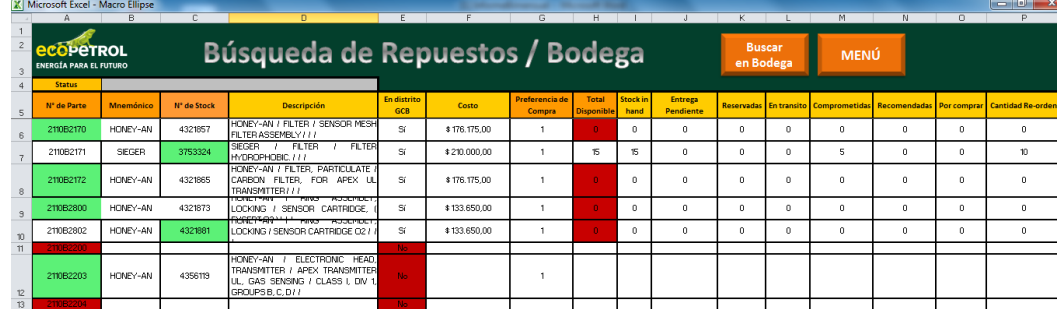

En esta ventana de la figura 15 se muestra la información del mso101 y mso178 de Ellipse. Desde esta ventana se buscan y comprueban en el sistema los números de stock, números de parte y mnemónicos de cada uno de los equipos.

#### Figura 16: Crear/extraer APL

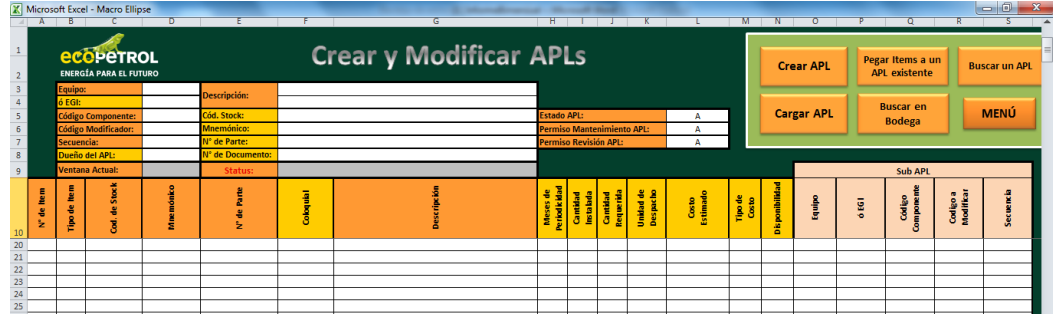

Esta ventana de la figura 16 permite crear y buscar APL´s, la cual abre los módulos 130 y 131 de Ellipse para realizar estas 2 acciones.

Para este proyecto solo es necesario utilizar estas 3 ventanas de la macro Ellipse, ya que las otras son utilizadas para caracterización y otro tipo de creaciones y consultas.

## **3.6 RECOPILACIÓN DE DATOS**

Mediante el software Ellipse y el macro Ellipse de Excel se inició el proceso de recopilación de datos como marca y modelo de los equipos críticos, los cuales son los datos necesarios para encontrar sus respectivas datasheets y buscar en ellas la lista de partes del equipo. Utilizando los software mencionados anteriormente se hizo la recolección de datos de aproximadamente 400 de los equipos críticos, pero para los equipos faltantes es necesario buscarlos individualmente en campo para recolectar información mediante fotografías a las placas.

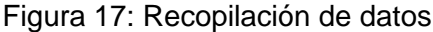

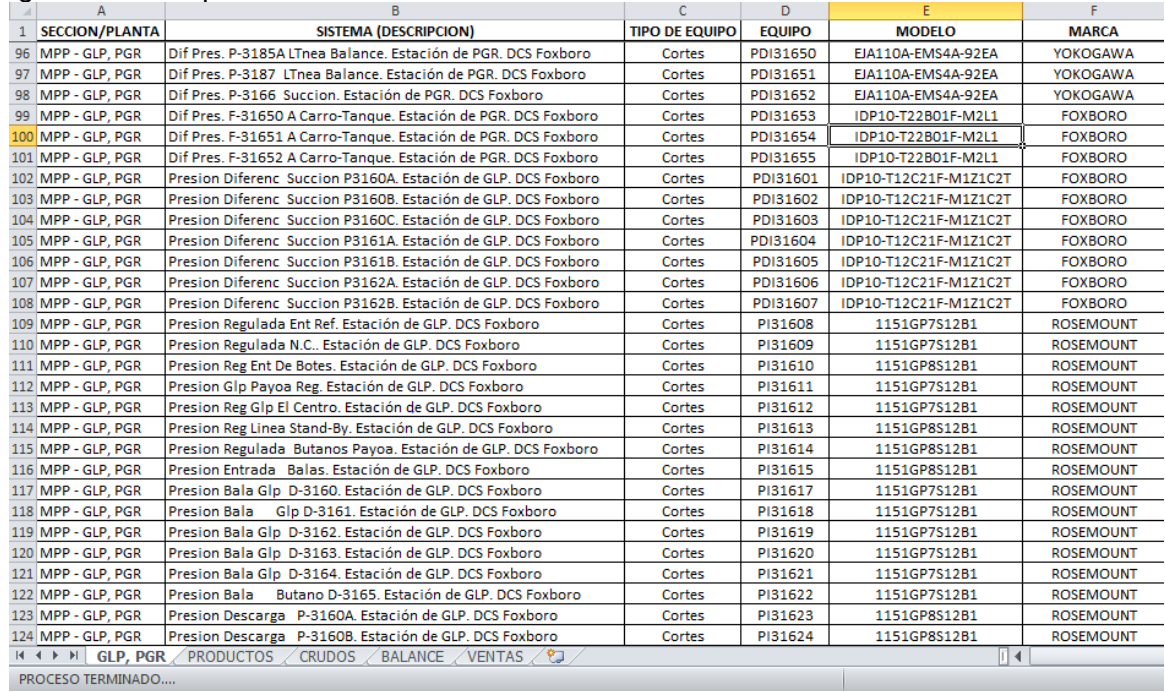

En la figura 17 se encuentra solo una pequeña parte de los equipos a modo de ejemplo para observar la recolección de datos de algunos transmisores de presión.

## **3.7 LISTA DE PARTES**

La lista de partes de los equipos críticos se realiza en Excel y contiene los datos que se incluirán en cada de uno de los APL´s de Ellipse. En esta lista se encuentran los siguientes datos: EGI, tipo de equipo, marca, modelo, números de parte, mnemónicos, números de stock y descripción de cada componente. Para el desarrollo de estas listas de partes es necesario tener las datasheets de cada uno de los modelos de los equipos críticos, ya que en ellas es donde los fabricantes asignan un número de parte para cada uno de los componentes que conformen el equipo. Además es necesario saber el número de stock de cada componente, el cual es el número asignado por la bodega de materiales de Ecopetrol S.A. para identificar los repuestos en el sistema. Otros datos como el EGI son creados mediante Ellipse con el fin de asignarles los APL´s a los equipos de la misma marca y modelo. En la figura 18 se muestra una pequeña parte de la lista en Excel diligenciada con todos los datos.

|                                                      | ັ              |                  |                       |                |                       |                        |                  |                 |                                |                    |
|------------------------------------------------------|----------------|------------------|-----------------------|----------------|-----------------------|------------------------|------------------|-----------------|--------------------------------|--------------------|
|                                                      | $\mathbf{A}$   | $\overline{B}$   | c                     | D              | F                     | я                      | G                | H.              |                                |                    |
|                                                      | N' LP          | EGI              | <b>EQUIPO</b>         | <b>MARCA</b>   | <b>MODELO</b>         | <b>NUMERO DE PARTE</b> | <b>MNEMONICO</b> | <b>N° STOCK</b> | <b>COMENTARIOS/DESCRIPCION</b> | <b>APL (SI/NO)</b> |
| 23                                                   |                |                  |                       |                |                       | X0201FC                | <b>FOXBORO</b>   | 3846722         | O-Ring, cover                  |                    |
| 24                                                   |                |                  |                       |                |                       | <b>D0149YB</b>         | <b>FOXBORO</b>   | 1018753         | <b>Terminal Block Assembly</b> |                    |
| 25                                                   | 6              | <b>IDP10T22B</b> | Transmisor de presión | <b>FOXBORO</b> | IDP10-T22B01F-M2L1    | D0162VZ                | <b>FOXBORO</b>   | 3896073         | Electronic Module, Version -T  | <b>SI</b>          |
| 26                                                   |                |                  | diferencial           |                |                       | <b>D0175AB</b>         | <b>FOXBORO</b>   | 3846680         | Sensor Assembly, IDP10-2B      |                    |
| 27                                                   |                |                  |                       |                |                       | D0162LQ                | <b>FOXBORO</b>   | 4598793         | Indicador Module, LCD, L1      |                    |
| 28                                                   |                |                  |                       |                |                       | IDP10-T22B01F-M2L1Z1   | <b>FOXBORO</b>   | 5823703         | Tx completo                    |                    |
| 29                                                   |                |                  |                       |                |                       | X0201FC                | <b>FOXBORO</b>   | 3846722         | O-Ring, cover                  |                    |
|                                                      | $\overline{7}$ | <b>IDP10T12C</b> | Transmisor de presión | <b>FOXBORO</b> | IDP10-T12C21F-M1Z1C2T | D0149YB                | <b>FOXBORO</b>   | 1018753         | <b>Terminal Block Assembly</b> | <b>SI</b>          |
| $\frac{30}{31}$                                      |                |                  | diferencial           |                |                       | D0162VZ                | <b>FOXBORO</b>   | 3896073         | Electronic Module, Version -T  |                    |
| 32                                                   |                |                  |                       |                |                       | <b>D0175AE</b>         | <b>FOXBORO</b>   | 4699500         | Sensor Assembly, IDP10-2C      |                    |
| 33                                                   |                |                  |                       |                |                       | X0201FC                | <b>FOXBORO</b>   | 3846722         | O-Ring, cover                  |                    |
| 34                                                   |                |                  |                       |                |                       | <b>D0149YB</b>         | <b>FOXBORO</b>   | 1018753         | <b>Terminal Block Assembly</b> |                    |
|                                                      | 8              | IGP20TS3D        | Transmisor de presión | <b>FOXBORO</b> | IGP20-TS3D01F-M1L1Z16 | <b>XO144KR</b>         | <b>FOXBORO</b>   | 2588994         | O-Ring                         | <b>SI</b>          |
|                                                      |                |                  |                       |                |                       | D0162VZ                | <b>FOXBORO</b>   | 3896073         | Electronic Module, Version -T  |                    |
| $\begin{array}{r} 35 \\ 36 \\ \hline 37 \end{array}$ |                |                  |                       |                |                       | <b>D0162LQ</b>         | <b>FOXBORO</b>   | 4598793         | Indicador Module, LCD, L1      |                    |
| $\begin{array}{r} 38 \\ 39 \\ 40 \end{array}$        |                |                  |                       |                |                       | IGP10-T22D1F-M2L1V3    | <b>FOXBORO</b>   | 5639786         | Tx completo                    |                    |
|                                                      |                |                  |                       |                |                       | X0201FC                | <b>FOXBORO</b>   | 3846722         | O-Ring, cover                  |                    |
|                                                      |                |                  |                       |                |                       | <b>D0149YB</b>         | <b>FOXBORO</b>   | 1018753         | <b>Terminal Block Assembly</b> |                    |
| 41                                                   | 9              | <b>IGP10T22D</b> | Transmisor de presión | <b>FOXBORO</b> | IGP10-T22D1F-M2L1V3   | <b>X0144KR</b>         | <b>FOXBORO</b>   | 2588994         | O-Ring                         | <b>SI</b>          |
| 42                                                   |                |                  |                       |                |                       | D0162VZ                | <b>FOXBORO</b>   | 3896073         | Electronic Module, Version -T  |                    |
| 43                                                   |                |                  |                       |                |                       | <b>D0161TB</b>         | <b>FOXBORO</b>   | 3846706         | Sensor Assembly, IGP10-.22D    |                    |
| 44                                                   |                |                  |                       |                |                       | D0162LQ                | <b>FOXBORO</b>   | 4598793         | Indicador Module, LCD, L1      |                    |
| 45                                                   |                |                  |                       |                |                       | IGP20-T22C01F-M2L1B3Z1 | <b>FOXBORO</b>   | 4989190         | Tx completo                    |                    |
| 46                                                   |                |                  |                       |                |                       | X0201FC                | <b>FOXBORO</b>   | 3846722         | O-Ring, cover                  |                    |
| 47                                                   |                |                  |                       |                |                       | <b>D0149YB</b>         | <b>FOXBORO</b>   | 1018753         | Terminal Block Assembly        |                    |
| 48                                                   | 10             | <b>IGP20T22C</b> | Transmisor de presión | <b>FOXBORO</b> | IGP20-T22C01F-M2L1Z1  | <b>X0144KR</b>         | <b>FOXBORO</b>   | 2588994         | O-Ring                         | <b>SI</b>          |
| 49                                                   |                |                  |                       |                |                       | D0162VZ                | <b>FOXBORO</b>   | 3896073         | Electronic Module, Version -T  |                    |

Figura 18: Lista de partes de los equipos críticos

# **3.8 PASO A PASO DE LA CREACIÓN DE UN APL**

A continuación se muestra todo el proceso para crear un APL de configuración con uno de los equipos críticos, que para este caso va a ser un transmisor de presión.

Figura 19: Muestra de 22 equipos críticos

| <b>SECCION/PLANTA</b> | SISTEMA (DESCRIPCION)                                      | <b>TIPO DE EQUIPO</b> | <b>EQUIPO</b> |
|-----------------------|------------------------------------------------------------|-----------------------|---------------|
|                       | 110 MPP - PRODUCTOS Gasoleo Succ P3245B en CB2. DCS ABB    | Cortes                | PI32404       |
|                       | 111 MPP - PRODUCTOS Gasoleo Dsc P3245A/B en CB2. DCS ABB   | Cortes                | PI32405       |
|                       | 112 MPP - PRODUCTOS Descarga P-3301A en CB5. DCS ABB       | Cortes                | PI33010       |
|                       | 113 MPP - PRODUCTOS   Presion Desc P-3301B en CB5. DCS ABB | Cortes                | PI33011       |
|                       | 114 MPP - PRODUCTOS Presion Desc P-3305A en CB5. DCS ABB   | Cortes                | PI33012       |
|                       | 115 MPP - PRODUCTOS Presion Desc P-3305B en CB5. DCS ABB   | Cortes                | PI33013       |
|                       | 116 MPP - PRODUCTOS Presion Desc P-3305C en CB5. DCS ABB   | Cortes                | PI33014       |
|                       | 117 MPP - PRODUCTOS Presion Desc P-3305D en CB5. DCS ABB   | Cortes                | PI33015       |
|                       | 118 MPP - PRODUCTOS Presion Desc P-3305E en CB5. DCS ABB   | Cortes                | PI33016       |
|                       | 119 MPP - PRODUCTOS Presion Desc P-3301C en CB5, DCS ABB   | Cortes                | PI33060       |
|                       | 120 MPP - PRODUCTOS Presion Desc P-3408 en CB4. DCS ABB    | Cortes                | PI34080       |
|                       | 121 MPP - PRODUCTOS Presion Desc P-3409 en CB4. DCS ABB    | Cortes                | PI34090       |
|                       | 122 MPP - PRODUCTOS Presion Desc P-3421 en CB4. DCS ABB    | Cortes                | PI34210       |
|                       | 123 MPP - PRODUCTOS Presion Desc P-3422 en CB4. DCS ABB    | Cortes                | PI34220       |
|                       | 124 MPP - PRODUCTOS   Presion Desc P-3504 en CB5. DCS ABB  | Cortes                | PI35040       |
|                       | 125 MPP - PRODUCTOS Presion Desc P-3525 en CB5. DCS ABB    | Cortes                | PI35250       |
|                       | 126 MPP - PRODUCTOS Presion Desc P-3526 en CB5. DCS ABB    | Cortes                | PI35260       |
|                       | 127 MPP - PRODUCTOS   Presion Desc P-3505A en CB5, DCS ABB | Cortes                | PI35270A      |
|                       | 128 MPP - PRODUCTOS   Presion Desc P-3506A en CB5, DCS ABB | Cortes                | PI35280A      |
|                       | 129 MPP - PRODUCTOS   Presion Desc P-3506B en CB5. DCS ABB | Cortes                | PI35280B      |
|                       | 130 MPP - PRODUCTOS   Presion Desc P-3507A en CB5. DCS ABB | Cortes                | PI35290A      |
|                       | 131 MPP - PRODUCTOS   Presion Desc P-3507B en CB5. DCS ABB | Cortes                | PI35290B      |

Para este ejemplo de la figura 19 se elige el PI35250, el cual es un indicador de presión que se encuentra en Casa Bombas 5 para la presión de descarga de la

bomba P-3525. Este indicador de presión está conformado por un transmisor de presión, el cual envía las señales al DCS de Casa Bombas 5 para utilizarlas como variables de proceso.

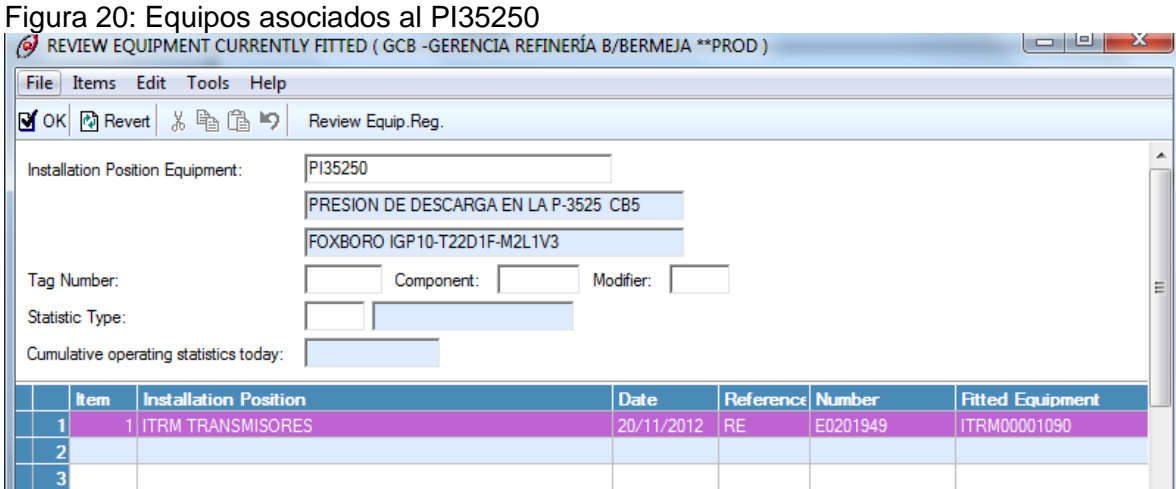

En la figura 20 se observa que mediante el código 651 en Ellipse el PI35250 tiene asociado un transmisor PT35250. El cual se tiene en cuenta para buscar información y para asignarle un APL.

El primer paso que se debe hacer es buscar información del PI35250 que se encuentre en la base de datos de Ecopetrol S.A. mediante el software Ellipse. Por facilidades de visualización se utiliza la macro de Ellipse para abrir un reporte del equipo. En la figura 21 se visualiza la información encontrada:

### Figura 21: Reporte de Equipo PI35250

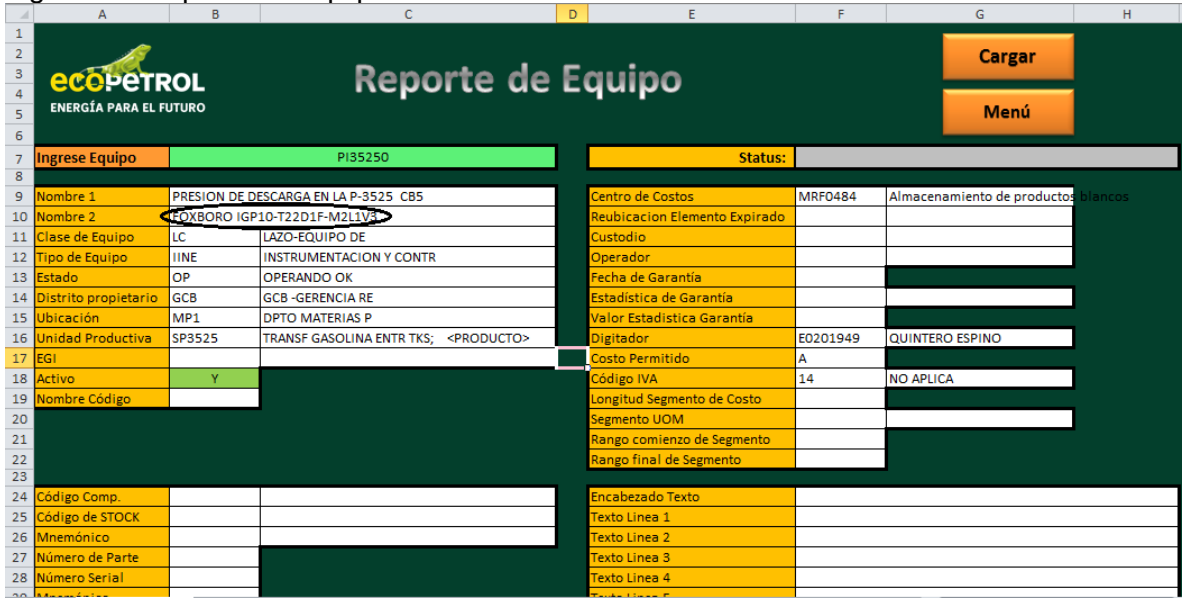

De este reporte de equipo del PI35250 se extrae la marca y el modelo del transmisor de presión. Marca: FOXBORO y modelo: IGP10-T22D1F-M2L1V3.

Después de tener la marca y el modelo se procede a buscar la datasheet del equipo para revisar las características específicas y los componentes con sus respectivos números de parte.

## Figura 22: Model code del transmisor IGP10 FOXBORO

**MODEL CODE** 

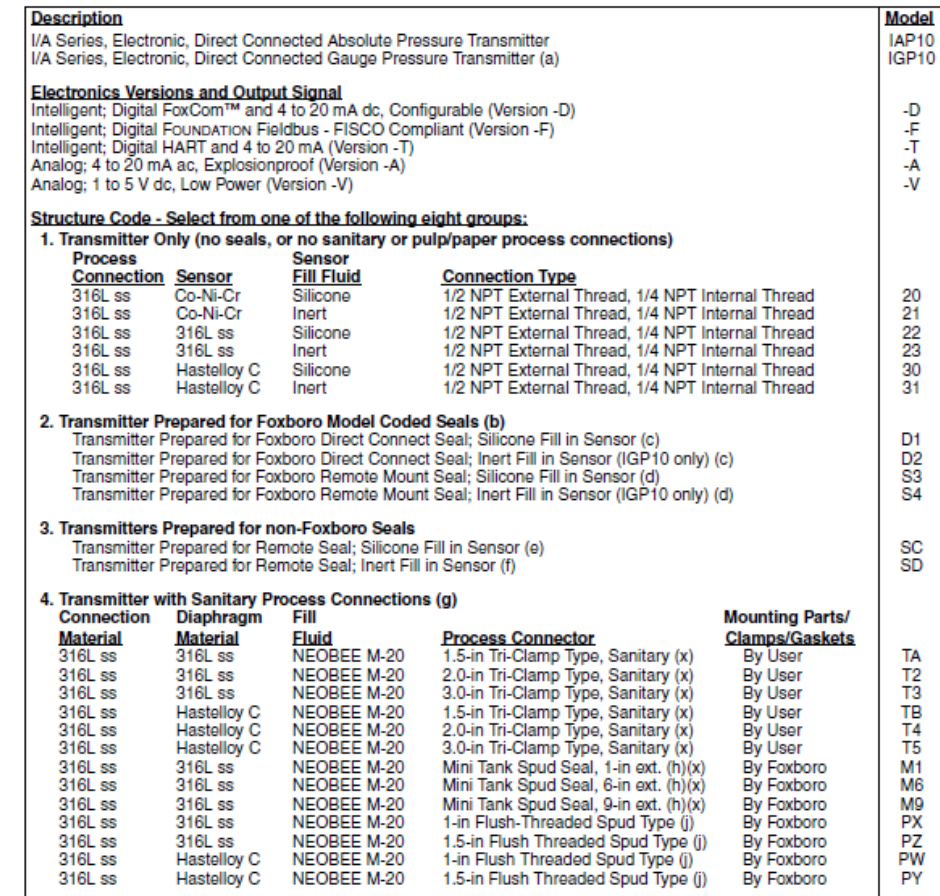

Fuente: Datasheet del transmisor IGP10 FOXBORO

En la figura 22, la cual pertenece al datasheet, se identifica el modelo exacto y todas sus características de la siguiente forma:

## Modelo: IGP10-T22D1F-M2L1V3

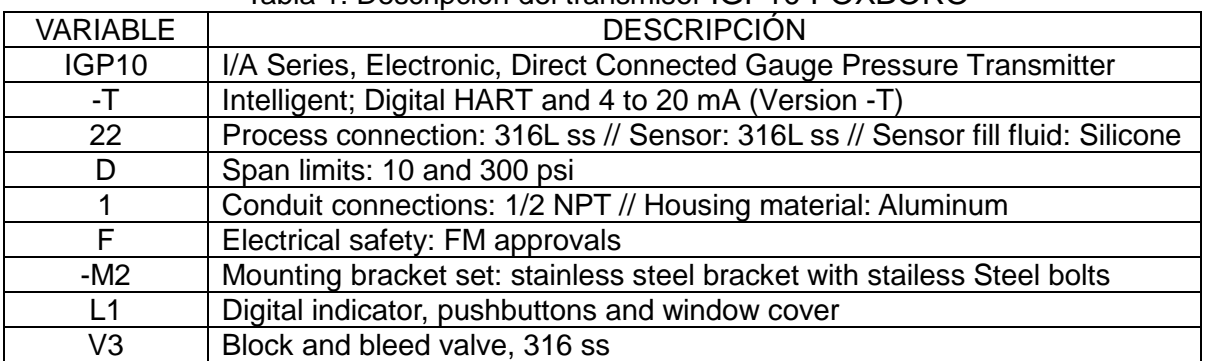

Tabla 1: Descripción del transmisor IGP10 FOXBORO

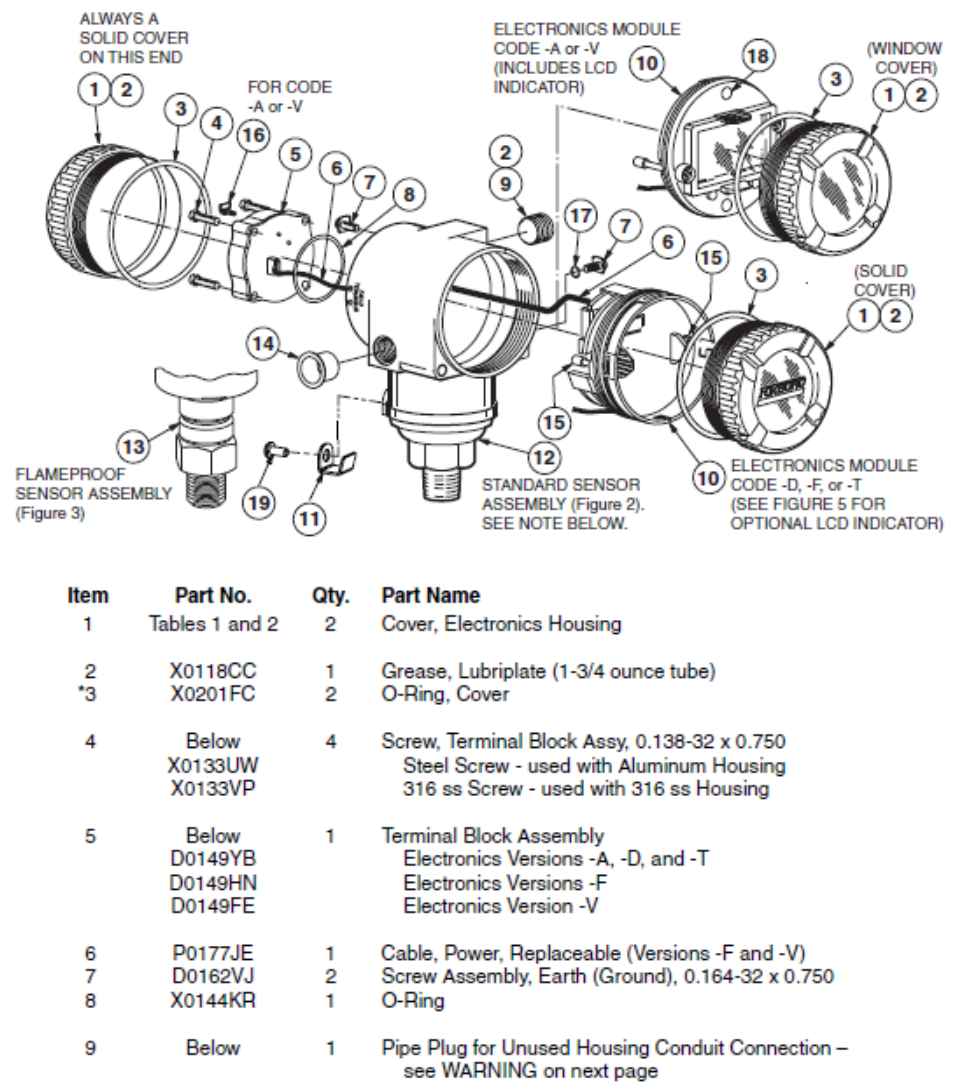

#### Figura 23: Partes del transmisor IGP10 FOXBORO **TRANSMITTER ASSEMBLY (Figure 1)**

Fuente: Datasheet del transmisor IGP10 FOXBORO

En la figura 23 se identifica visualmente las partes del equipo, sus números de parte, la cantidad y una descripción. Para el proceso de creación del APL se toman solo las partes funcionales del equipo y que en realidad se vayan a reemplazar en caso de falla, por esta razón no se crea el APL con todas las partes que aparecen en la datasheet sino con las necesarias.

Se seleccionan las partes intercambiables funcionales del transmisor y se procede a buscar sus respectivos códigos de stock en el sistema de Ecopetrol S.A. mediante el macro de Ellipse como se muestra a continuación:

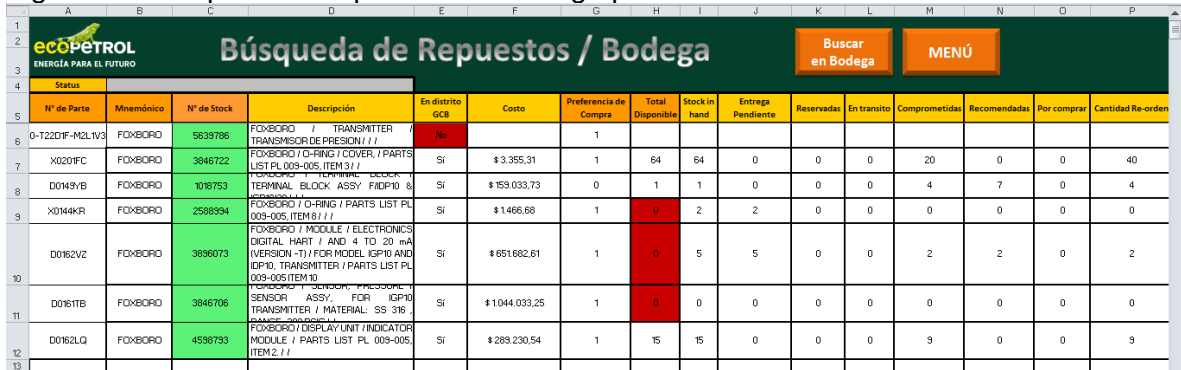

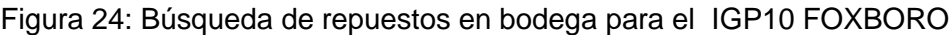

En la figura 24 se observan los respectivos números de stock de los componentes seleccionados de la datasheet, para este caso se encontraban ya catalogados todos los repuestos pero de no haber sido así era necesario realizar una catalogación mediante ZFACI para generar un código de stock para ese elemento y realizar las respectivas compras en bodega de materiales.

Con estos datos se procede a crear una lista en Excel para organizar todo lo que será incluido en el APL de Ellipse. A continuación se muestra en la figura 25 la lista con las partes del transmisor presión IGP10-T22D1F-M2L1V3:

|    | ັ     |                  |                       |                |                     |                        |                  |                 |                                |
|----|-------|------------------|-----------------------|----------------|---------------------|------------------------|------------------|-----------------|--------------------------------|
|    | N° LP | <b>EGI</b>       | <b>EQUIPO</b>         | <b>MARCA</b>   | <b>MODELO</b>       | <b>NUMERO DE PARTE</b> | <b>MNEMONICO</b> | <b>N° STOCK</b> | <b>COMENTARIOS/DESCRIPCION</b> |
|    |       |                  |                       |                |                     | IGP10-T22D1F-M2L1V3    | <b>FOXBORO</b>   | 5639786         | Tx completo                    |
| 39 |       |                  |                       |                |                     | X0201FC                | <b>FOXBORO</b>   | 3846722         | O-Ring, cover                  |
|    | 40    |                  |                       |                |                     | <b>DO149YB</b>         | <b>FOXBORO</b>   | 1018753         | Terminal Block Assembly        |
|    | -9    | <b>IGP10T22D</b> | Transmisor de presión | <b>FOXBORO</b> | IGP10-T22D1F-M2L1V3 | X0144KR                | <b>FOXBORO</b>   | 2588994         | <b>O-Ring</b>                  |
|    |       |                  |                       |                |                     | D0162VZ                | <b>FOXBORO</b>   | 3896073         | Electronic Module, Version -T  |
|    |       |                  |                       |                |                     | <b>DO161TB</b>         | <b>FOXBORO</b>   | 3846706         | Sensor Assembly, IGP10-.22D    |
|    |       |                  |                       |                |                     | D0162LQ                | <b>FOXBORO</b>   | 4598793         | Indicador Module, LCD, L1      |

Figura 25: Lista de partes del transmisor IGP10 FOXBORO

El paso siguiente es crear un EGI para este modelo de transmisor y poder asignárselo a todos los equipos que sean de las mismas características. Este EGI se crea por medio del comando 610 en Ellipse.

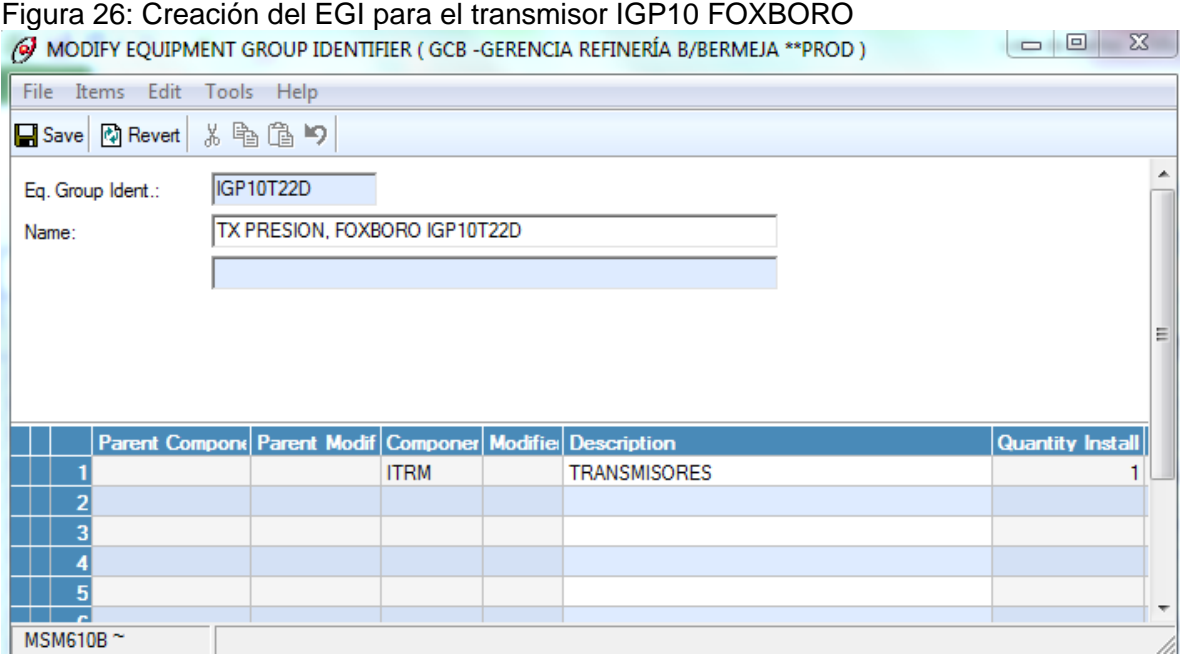

En la figura 26 mediante el comando 610 se creó el EGI "IGP10T22D" para ser usado con todos los transmisores que tengan el mismo modelo y marca que el PI35250, es decir IGP10-T22D1F-M2L1V3 FOXBORO.

A continuación se crea el APL al EGI "IGP10T22D" con los elementos de la lista de partes de la hoja de Excel. Esto se hace mediante el comando 130 en Ellipse.

Figura 27: Creación del APL para el EGI "IGP10T22D"

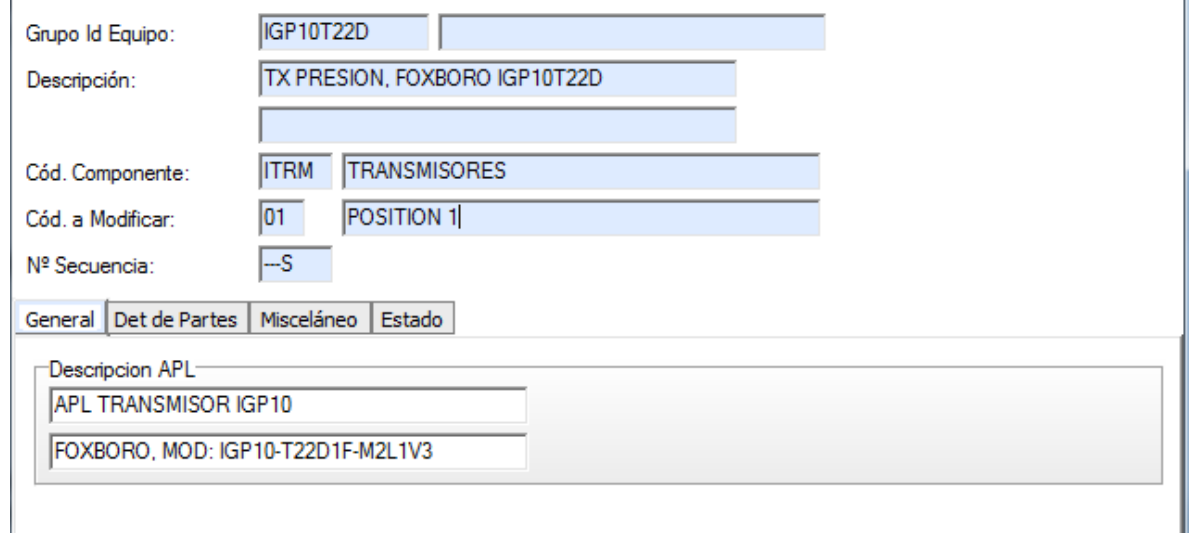

En la figura 27 se observa la ventana general del comando 130, en el cual se visualiza el nombre del EGI, su respectiva descripción, el código de componente del APL y además se ingresan 2 descripciones para el APL que se va a crear.

A continuación se muestran las figuras 28-29-30-31-32-33-34 que corresponden al ingreso de cada uno de los componentes que conformarán el APL. Y se visualizan los datos que se ingresan en cada uno de ellos:

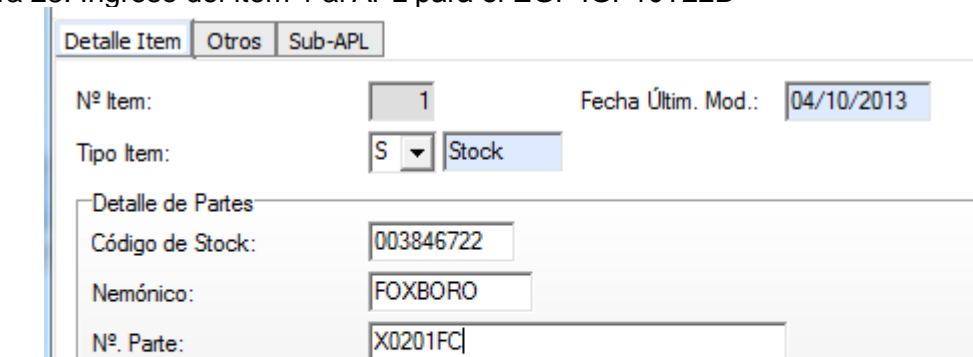

O-RING ; COVER,

0

Figura 28: Ingreso del ítem 1 al APL para el EGI "IGP10T22D"

#### Figura 29: Ingreso del ítem 2 al APL para el EGI "IGP10T22D"

Nombre Coloquial:

Descripcion del Item: Meses de Periodicidad:

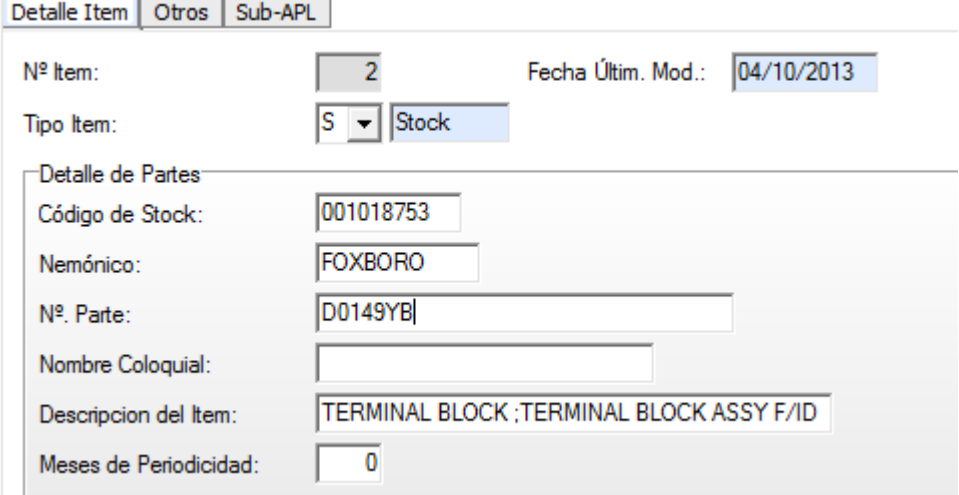

# Figura 30: Ingreso del ítem 3 al APL para el EGI "IGP10T22D"

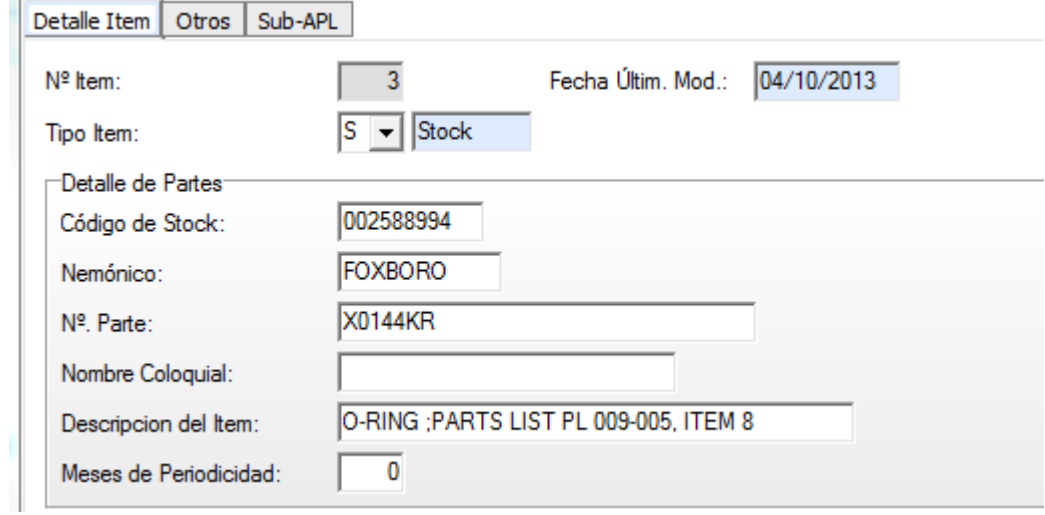

# Figura 31: Ingreso del ítem 4 al APL para el EGI "IGP10T22D"<br>Detalle Item Otros Sub-APL

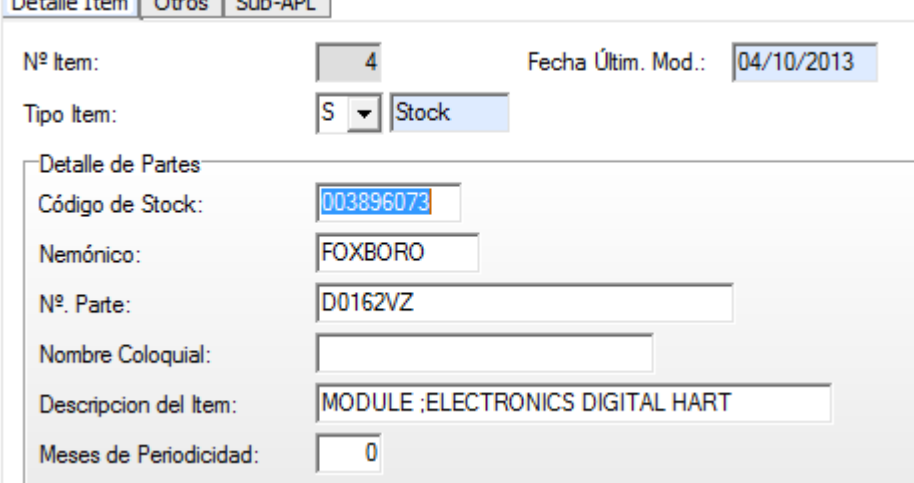

# Figura 32: Ingreso del ítem 5 al APL para el EGI "IGP10T22D"

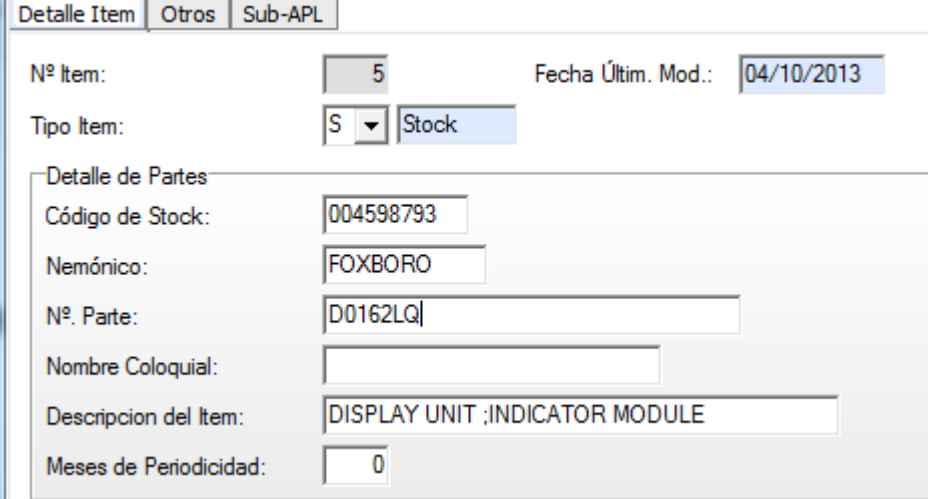

# Figura 33: Ingreso del ítem 6 al APL para el EGI "IGP10T22D"<br>| Detalle Item | Otros | Sub-APL |

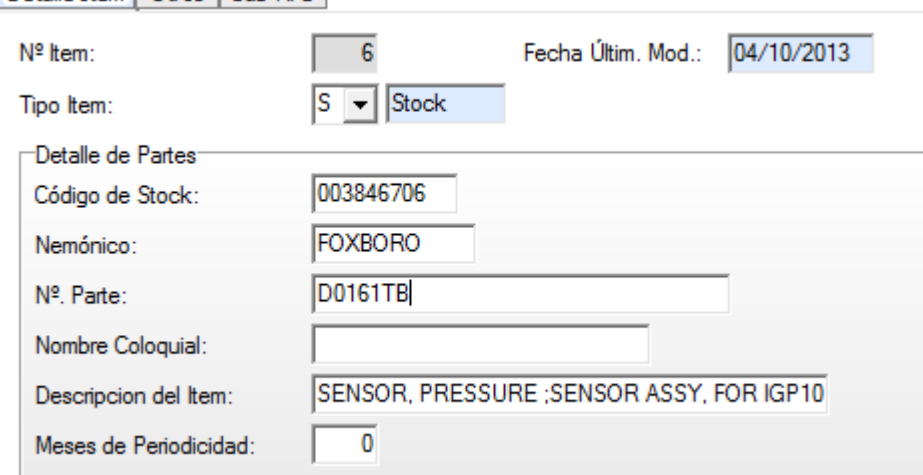

## Figura 34: Ingreso del ítem 7 al APL para el EGI "IGP10T22D"

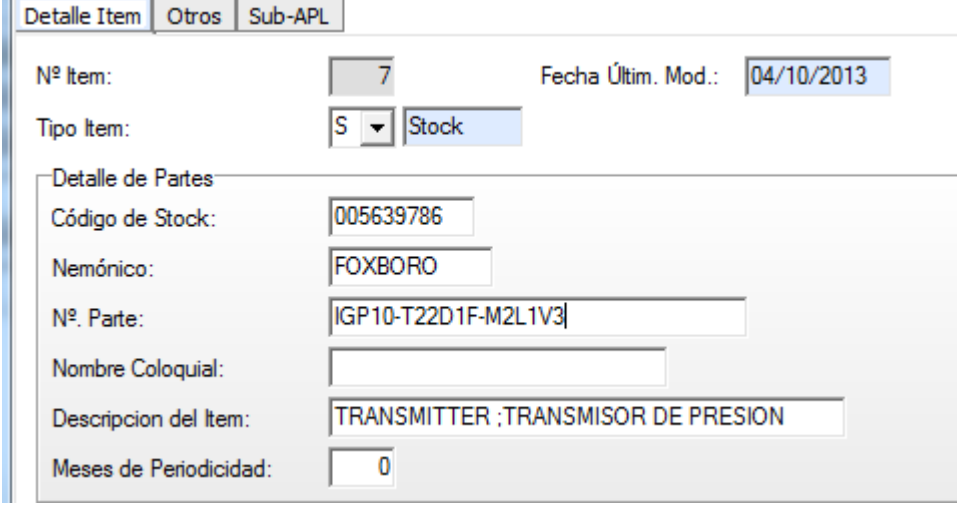

Después de crear el APL al EGI, el siguiente paso es asignar el EGI a los equipos que se les quiera asignar esa lista de repuestos. En este caso se abre el comando msq600 de Ellipse y se busca el PI35250 para asignarle el EGI como se muestra en la figura 35:

#### Figura 35: Asignación del EGI al equipo PI35250

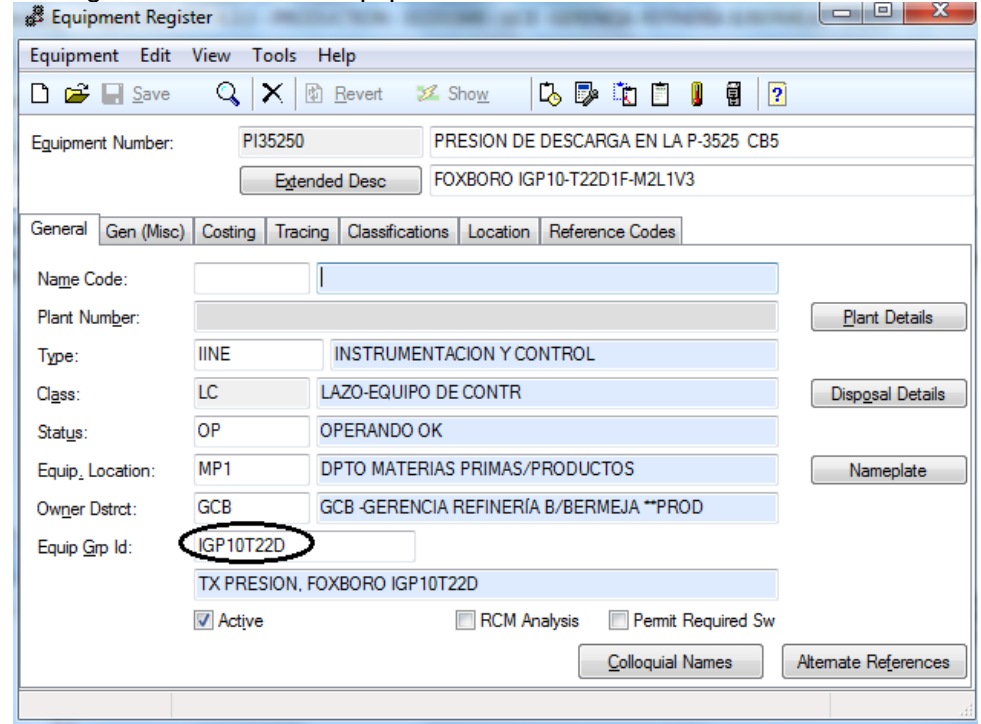

Para revisar la información del APL creado se puede hacer desde 2 comandos, el MSQ600 y el 131. A continuación se mostrará el APL con las 2 opciones:

Opción 1: revisar APL desde el comando MSQ600

Se busca el PI35250 desde la ventana del MSQ600 y después se despliega la pestaña "View" y se selecciona APL como se muestra en la figura 36:

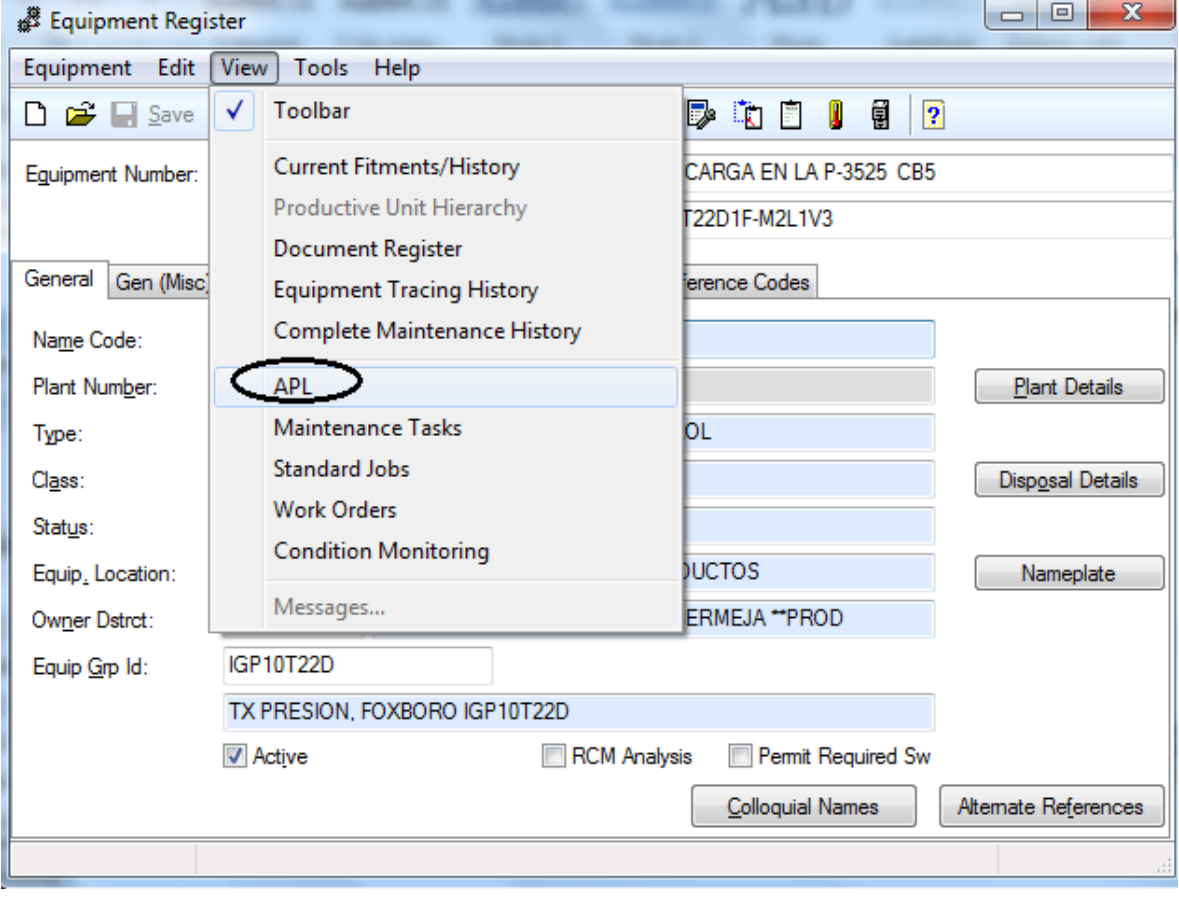

Figura 36: Revisión del APL desde el comando MSQ600

Y en esta ventana de la figura 37 se visualiza el APL con su descripción y cada uno de los ítems que pertenecen a su lista de repuestos. En la parte izquierda están todas las partes del APL del equipo y la parte derecha se encuentra toda la información que fue ingresada del componente o repuesto.

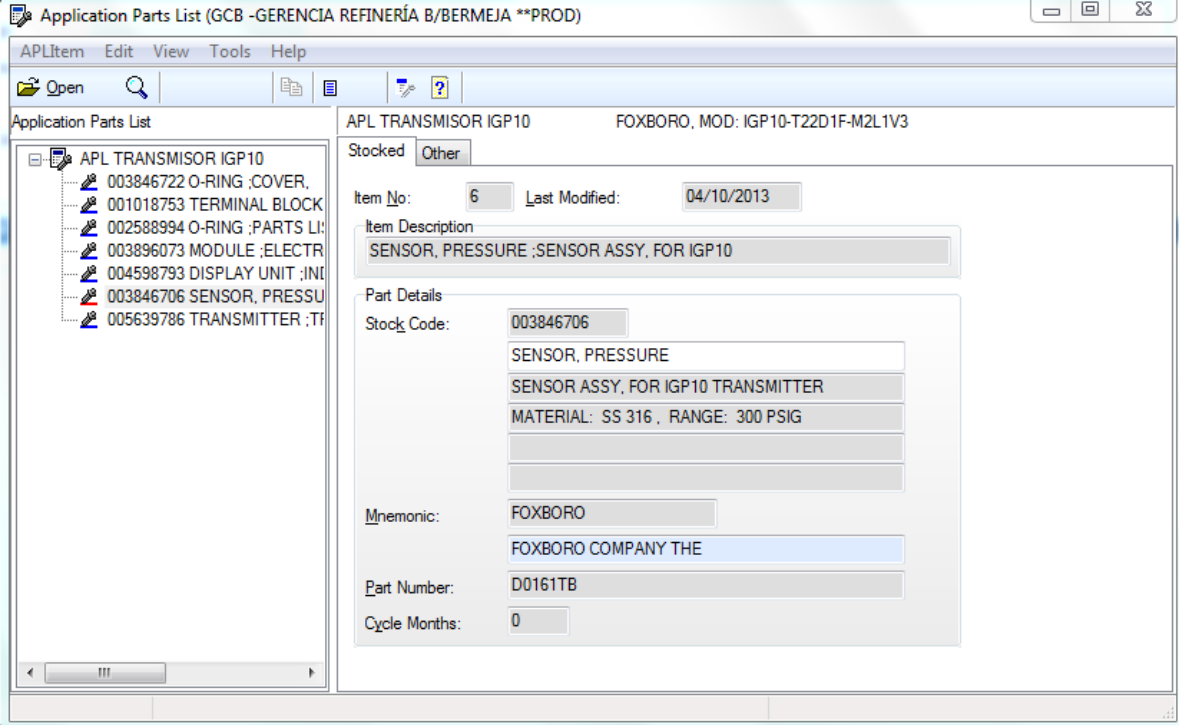

Figura 37: Ítems APL desde el comando MSQ600

Opción 2: Revisar APL desde el comando 131

Se abre el comando 131 en Ellipse y se busca el PI35250, y se muestra la siguiente ventana de la figura 38 donde se muestran todos los APL´s que estén cargados a equipo, para este caso solo existe 1 APL.

#### Figura 38: Revisión del APL desde el comando 131

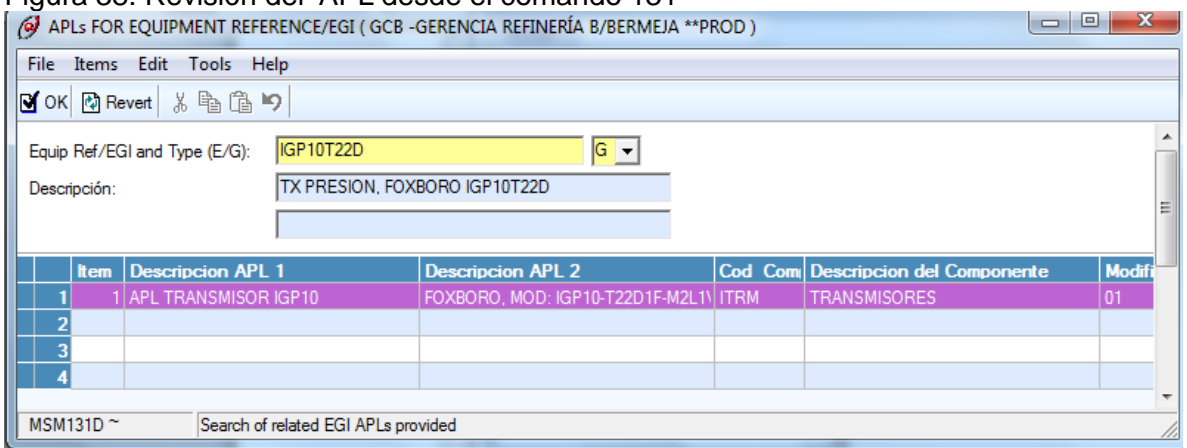

Para visualizar todos los ítems del APL con sus características se le da click derecho y view APL ítem detail, lo cual abre el APL como se muestra en la figura 39:

## Figura 39: Ítems APL desde el comando MSQ600

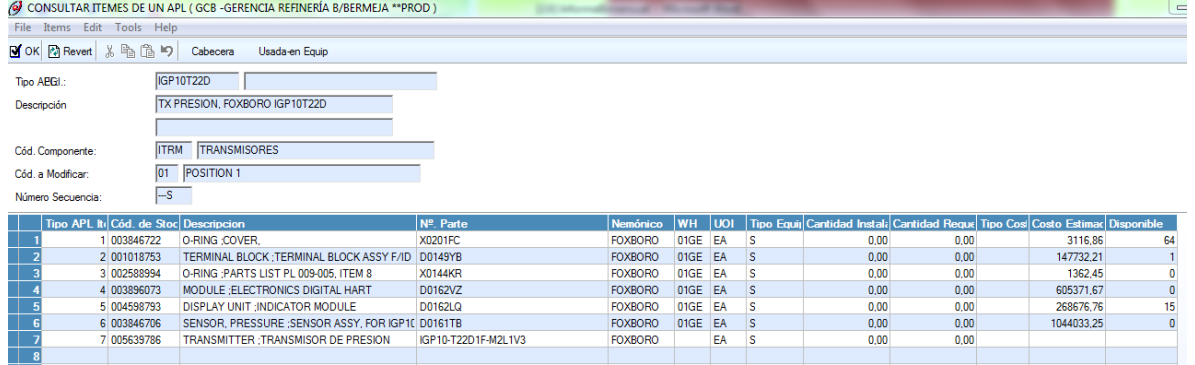

# **3.9 CATALOGACIONES**

En el proceso de la creación de los APL's se hace necesario catalogar los componentes que no tengan N° stock, es decir los que no se encuentran en el sistema de la bodega.

Este proceso se hacía antiguamente con el formato FACI, mostrado a continuación:

## Figura 40: Formato FACI

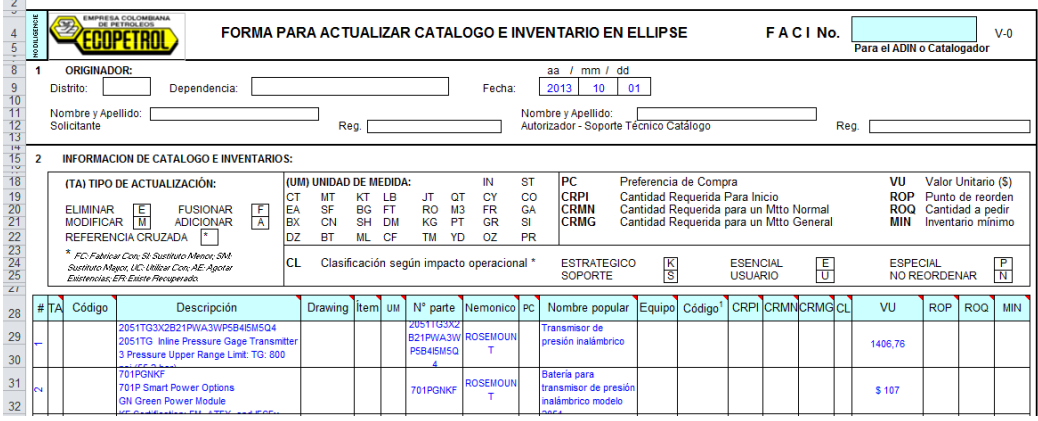

En la figura 40 se observan los datos necesarios para poder catalogar un equipo con el formato FACI, los cuales incluyen descripción, número de parte, mnemónico, nombre popular y valor unitario.

Actualmente se está haciendo el cambio para catalogar los equipos desde ZFACI, el cual permite catalogar y enviar esta información directamente a los aprobadores y catalogadores mediante el sistema SAP. En la figura 41 se muestra una imagen del formato ZFACI:

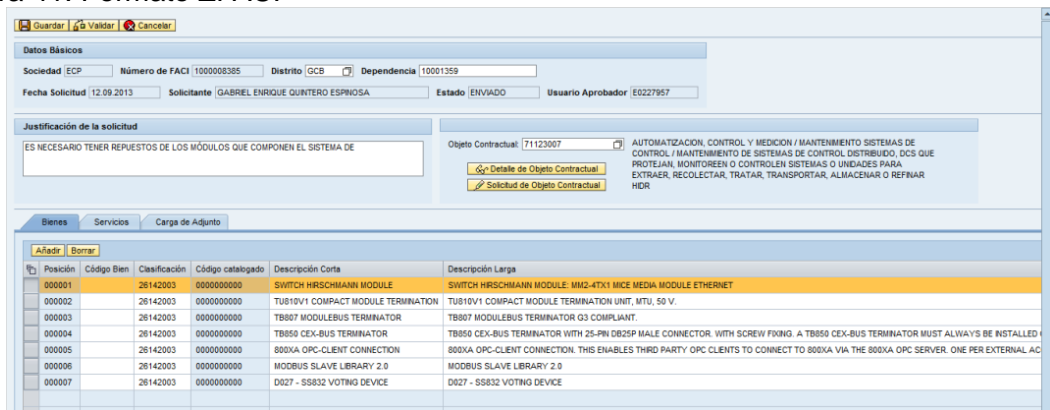

Figura 41: Formato ZFACI

La diferencia entre los 2 formatos es básicamente que con el ZFACI la información a catalogar queda en el sistema y le llegue directamente a la persona autorizada por aprobar y posteriormente al catalogador.

# **3.10 CAMBIO DEL DCS DE CASA DE BOMBAS 5**

Durante el desarrollo de la práctica empresarial se participó en el cambio del DCS en Casa de Bombas 5. Esto incluye una capacitación sobre los DCS del modelo antiguo (AC450) y el modelo nuevo (AC800M) de la marca ABB. Posterior a la capacitación se realizó la instalación del nuevo DCS y se realizaron las pruebas de hardware y software para verificar el correcto funcionamiento de todo el sistema de control. Este cambio del DCS fue un proceso crítico para la producción del departamento de Materias Primas y Productos ya que se tuvo que operar la planta de Casa de Bombas 5 de forma manual y local, debido a que durante el cambio de una versión a otra del DCS la planta quedó sin el sistema de control; durante este periodo de cambio las bombas se operaban de forma local por los operadores y las mediciones de los tanques se hacían de forma local.

## **3.10.1 CAPACITACION ABB**

Durante esta capacitación por parte de la empresa ABB se realizó una inducción teórica y práctica de los sistemas AC450 y AC800M, en el curso se abarcaron los siguientes temas:

- Generalidades del sistema AC450 y AC800M
- Arquitectura del sistema
- Configuración del AC450 y AC800M
- Configuración de alarmas y eventos
- Configuración Displays gráficos
- Backup y restauración de los sistemas
- Redundancia de módulos y canales de comunicación

# **3.10.2 INSTALACIÓN DE LOS MODULOS DEL DCS**

Como se requería realizar el cambio de una versión a otra con la mayor rapidez y confiabilidad, todos los módulos del DCS estaban prearmados en gabinetes de madera para hacer más fácil y rápido la instalación en la planta. En esta fase se quitaron todos los módulos de la versión antigua, desconectando todas las señales de proceso provenientes de campo y perdiendo así el control del sistema de producción durante este periodo. A continuación se realizó la instalación de los módulos nuevos y la reconexión de las señales pero sin que el sistema controlara procesos aun, ya que es necesario hacer las pruebas del hardware, software y comunicaciones de todo el sistema nuevo.

# Figura 42: DCS antiguo AC450

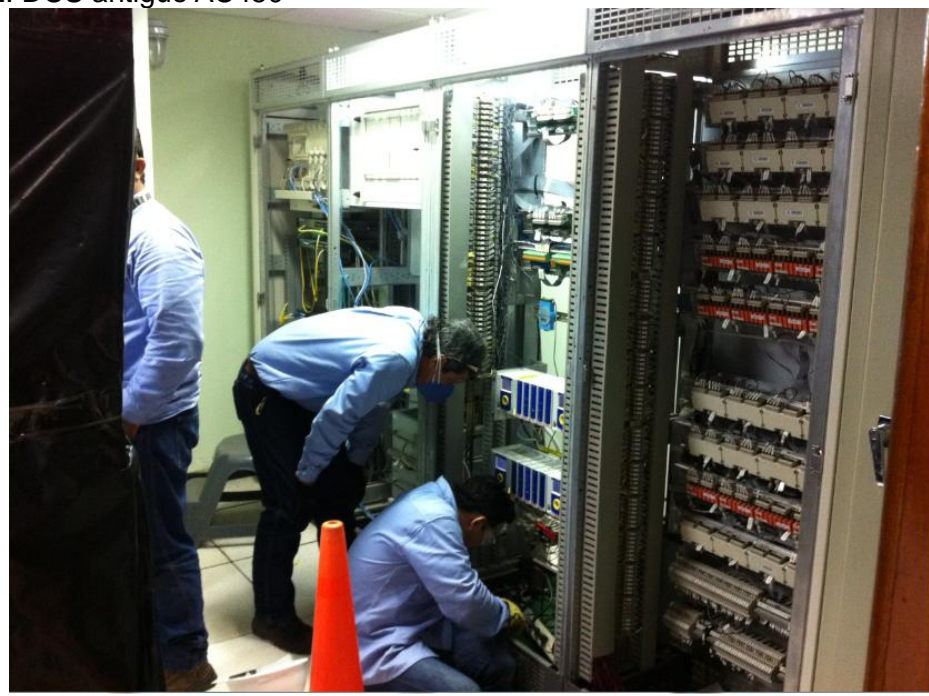

En la figura 42 se observan los módulos antiguos, los cuales son robustos y obsoletos en el mercado, lo cual es una de las razones principales para aprobar este cambio de DCS.

Figura 43: Gabinete prearmado con módulos del DCS AC800M

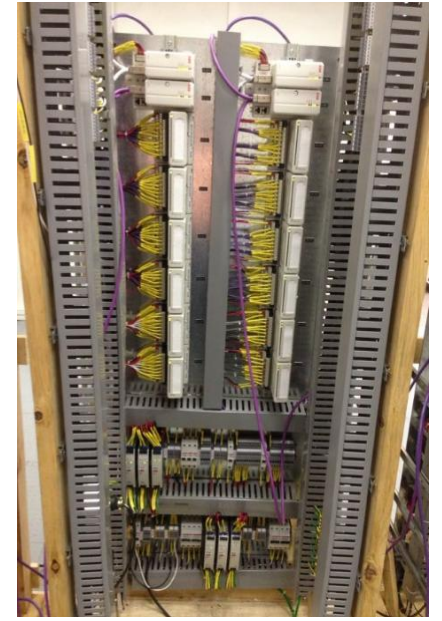

En la figura 43 se observan los módulos de entrada/salida y los módulos de comunicación con el procesador, los cuales son de un tamaño mucho menor, de una velocidad mayor y tecnología actual. En la parte inferior se encuentran las fuentes de alimentación, las cuales redujeron su tamaño drásticamente.

Los módulos instalados y que conforman todo el DCS se encuentran en la siguiente lista de Excel de la figura 44 con sus respectivos números de parte y números de stock:

| ັ                      |                | - - - - -     |              |               |                        |                  |                 |                                                      |
|------------------------|----------------|---------------|--------------|---------------|------------------------|------------------|-----------------|------------------------------------------------------|
| $\mathbf{A}$<br>$\sim$ | $\overline{B}$ | $\mathbb{C}$  | D.           | F             |                        | G                | H               |                                                      |
| <b>N° LP</b>           | <b>EGI</b>     | <b>EQUIPO</b> | <b>MARCA</b> | <b>MODELO</b> | <b>NUMERO DE PARTE</b> | <b>MNEMONICO</b> | <b>N° STOCK</b> | <b>COMENTARIOS/DESCRIPCION</b>                       |
| 225                    |                |               |              |               | 3BSC630197R1           | ABB              | 5491287         | A315 - TK212A / RJ45 TO DSUB-9 / 3 M, RJ45 8P8C PLUG |
| 226                    |                |               |              |               | 3BSF018172R1           | <b>ABB</b>       | 5064399         | A175 - SB822 RECHARGEABLE BATTERY UNIT               |
| 227                    |                |               |              |               | 3BSC610064R1           | <b>ABB</b>       | 5491295         | E050 - SD831 POWER SUPPLY DEVICE, G2                 |
| 228                    |                |               |              |               | 3BSC610065R1           | ABB              | 5529862         | E060 - SD832 POWER SUPPLY DEVICE, G2                 |
| 229                    |                |               |              |               | 3BSC610068R1           | ABB              | 5491303         | E090 - SS832 VOTING DEVICE, G2 COMPLIANT             |
| 230                    |                |               |              |               | 3BSE041882R1           | ABB              | 5507942         | A040 - CI840A PROFIBUS DP-V1                         |
| 231                    |                |               |              |               | 3BSF022462R1           | ABB              | 5507959         | A075 - TU847 MODULE TERMINATION                      |
| 232                    |                |               |              |               | 3BSE008516R1           | ABB              | 3840816         | AI810 Analog Input 1x8 Ch                            |
| 233                    |                |               |              |               | 3BSE038415R1           | ABB              | 3873619         | AO810V2 ANALOG OUTPUT 1*8 CHANNELS                   |
| 234<br>37              | <b>AC800M</b>  | <b>DCS</b>    | ABB          | AC800M        | 3BSF008508R1           | ABB              | 3840790         | DI810 DIGITAL INPUT 24V D.C. 2X8 CH                  |
| 235                    |                |               |              |               | 3BSE008510R1           | <b>ABB</b>       | 3873650         | DO810 DIGITAL OUTPUT 24 V D.C.                       |
| 236                    |                |               |              |               | 3BSE028926R1 N         | ABB              | 4243606         | <b>DP820 PULSE COUNTER OR FREQUENCY</b>              |
| 237                    |                |               |              |               | 3BSE013234R1           | ABB              | 3841020         | TU830V1 EXTENDED MODULE TERMINATION UNIT             |
| 238                    |                |               |              |               | 3BSE013230R1           | ABB              | 4205688         | <b>TU810V1 Compact Module Termination Unit</b>       |
| 239                    |                |               |              |               | 3BSE008536R1           | ABB              | 3840873         | <b>TB806 BUS INLET</b>                               |
| 240                    |                |               |              |               | 3BSE013208R1           | ABB              | 5507967         | D070 - TB820V2 MODULEBUS CLUSTER MODEM               |
| 241                    |                |               |              |               | 3BSE022464R1           | <b>ABB</b>       | 5507975         | D093 - TB842 MODULEBUS OPTICAL PORT                  |
| 242                    |                |               |              |               | 3BSC950107R1           | ABB              | 5507991         | D100 - TK811V015 POF CABLE: 1.5 MT                   |
| 243                    |                |               |              |               | 3BSE050199R1           | ABB              | 5491238         | A142 - PM866K02 REDUNDANT PROCCESOR                  |
| 244                    |                |               |              |               | 3BSE030220R1           | ABB              | 5491246         | A510 - CI854AK01 PROFIBUS DP-V1                      |
| 245                    |                |               |              |               | 3BSE031155R1           | ABB              | 5491253         | A716 - BC810K02 CFX-BUS                              |
| 246                    |                |               |              |               | 3BSE018106R1           | <b>ABB</b>       | 5491279         | A655 - CI855K01 MB 300 DUAL ETHERNET                 |

Figura 44: Lista de partes del DCS de CB5, AC800M

Durante este proceso se creó el APL para el DCS con todos sus módulos con el fin de garantizar la confiabilidad del equipo en caso de haber una posible falla de los módulos.

## **3.10.3 PRUEBAS REALIZADAS AL DCS**

Para comprobar la confiabilidad y efectividad del sistema de control se realizaron las siguientes pruebas de hardware, software y comunicación:

- Pruebas de Hardware: Se verificó la existencia y correcto funcionamiento de todos los módulos y componentes del DCS.
- Pruebas de Redundancia: Se probó redundancia en las fuentes, en las comunicaciones y en los controladores del DCS.
- Pruebas de comunicación: Se verificó la correcta comunicación de datos mediante los datasets.
- Pruebas de lazo: Se probaron los lazos de 4 a 20mA provenientes de las válvulas.

 Pruebas de Alarmas: Se verificó que en las pantallas del técnico funcionaran correctamente las alarmas y eventos correspondientes al DCS de Casa de Bombas 5.

## **3.11 IPF**

El Departamento de Materias Primas y Productos cuenta con la mayor cantidad de tanques de almacenamiento en toda la refinería, por lo cual se hace necesario evitar riesgos como derrames de productos, explosiones o implosiones de los tanques. Y todo esto se logra mantener bajo control mediante las Funciones de Protección Instrumentadas.

# **3.11.1 DEFINICIÓN**

Una Función de Protección Instrumentada está compuesta por Iniciadores (Medidores de Nivel), un Logic Solver (DCS o ESD) y Elementos Finales (Valvulas Motorizadas) cuyo propósito es prevenir o mitigar situaciones de riesgo.

Para el caso de los IPF de los tanques existen 4 riesgos que se requieren prevenir:

- Alto nivel del producto: Se requiere controlar este riesgo para evitar que se salga el producto del tanque, ya que en caso de un derrame causa daños económicos, ambientales y podría ocasionar incendios que dañen la infraestructura de la empresa o los trabajadores.
- Bajo nivel del producto: Esta protección se hace para evitar las bombas de succión no trabajen a baja presión o en vacío, ya que esto ocasiona que se deterioren más rápido de lo normal.
- Velocidad de llenado: La velocidad con la que se llena un tanque es importante, ya que esta no debe superar la velocidad máxima de aire que puede salir para dar espacio al producto. En caso de ser superada la velocidad máxima de llenado se incrementa la presión dentro del tanque y puede ocasionar una explosión del tanque.
- Velocidad de vaciado: Esta velocidad no debe superar la velocidad máxima de aire que puede entrar al tanque reemplazando el producto que está saliendo. En caso de ser superada empieza a disminuir la presión interna y creando un vacío que puede ocasionar una implosión al tanque.

## **3.11.2 DATOS RECOLECTADOS**

Los datos que son necesarios para crear los IPF son los límites de las ventanas operativas de los tanques, los cuales son asignados por los ingenieros de proceso; los iniciadores de cada tanque, para este caso todos son medidores de nivel; y por último los elementos finales, válvulas motorizadas ON/OFF.

En la figura 45 se muestra una tabla en Excel con una porción de los datos:

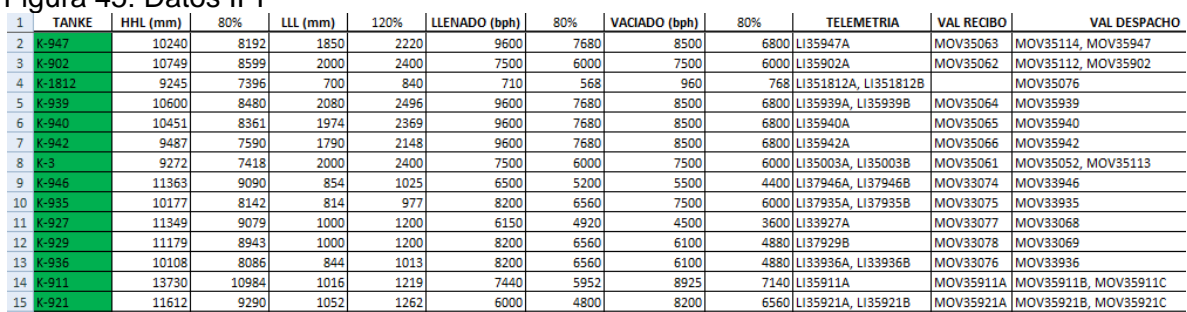

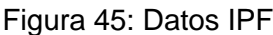

# **3.11.3 CREACIÓN IPF**

Para crear los IPF en Excel se requiere tener los datos de los límites de la ventana operativa de cada tanque. Hay que tener claro cuál es el elemento iniciador en cada tanque y cuáles serán los elementos finales que actuaran en caso de activarse dicho interlock.

Para el caso de los tanques se realizan 4 funciones de protección o interlocks, las cuales ya fueron mencionadas anteriormente (alto nivel, bajo nivel, velocidad de llenado, velocidad de vaciado).

Estos formatos en Excel de los IPF se usan para realizar las correspondientes pruebas en cada uno de los tanques simulando niveles o velocidades y verificando que actúen las respectivas válvulas motorizadas, garantizando asi la protección para cual se creó el interlock.

A continuación se muestra un IPF para un tanque con sus 4 protecciones, en los cuales se observa las condiciones iniciales antes de realizar la prueba, el iniciador o causa, el efecto o elemento de control final, y las respectivas alarmas en las pantallas de los operadores.

• Protección por alto nivel:

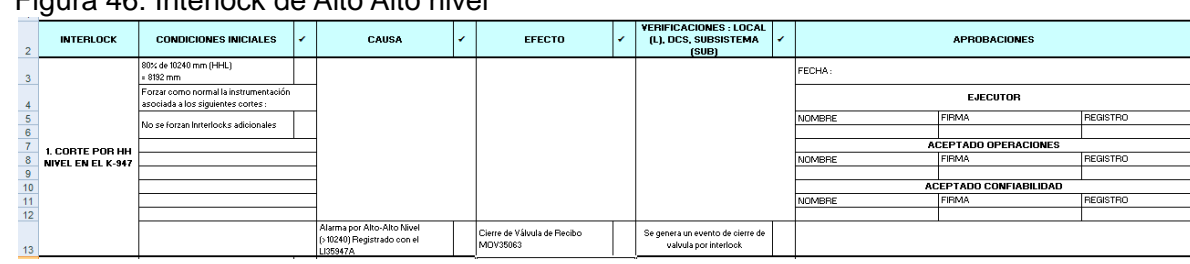

## Figura 46: Interlock de Alto Alto nivel

Cuando el indicador de nivel en el tanque 947 se alarme por Alto Alto Nivel, se habrá superado el nivel máximo permitido (10240 mm registrado con LI35947A) de llenado del tanque.

Se debe ejecutar la siguiente acción: Cierre de válvula de recibo MOV35063.

Protección por bajo nivel:

#### Figura 47: Interlock de Bajo Bajo nivel

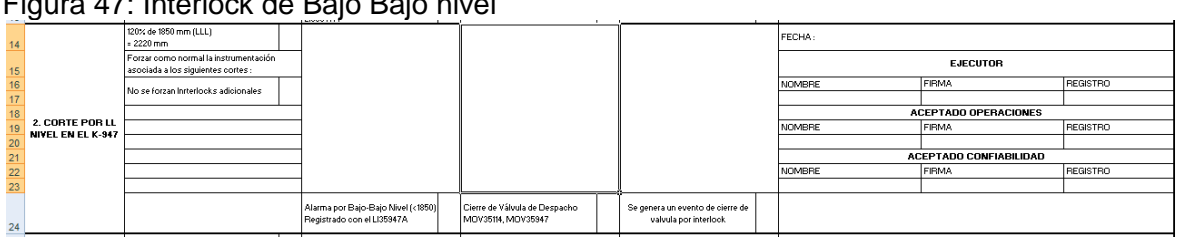

Cuando el indicador de nivel en el tanque 947se alarme por Bajo Bajo Nivel, se habrá superado el nivel mínimo permitido (1850 mm registrado con LI35947A) de vaciado del tanque.

Se debe ejecutar la siguiente acción:

Cierre de válvula de succión MOV35114, MOV35947.

Protección por alto flujo de llenado:

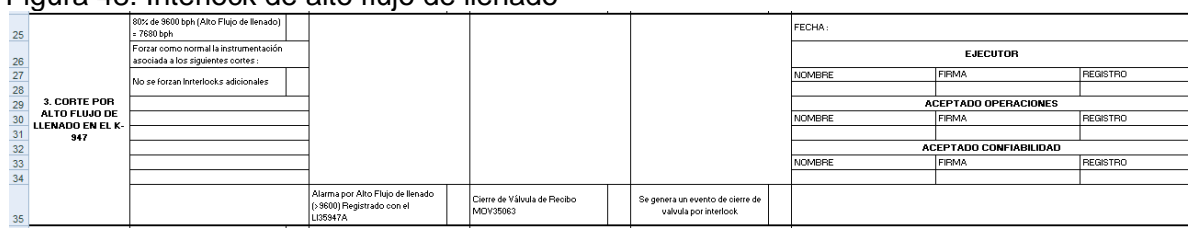

## Figura 48: Interlock de alto flujo de llenado

Cuando el indicador de nivel en el tanque 947 se alarme por Alto Flujo de LLenado, se habrá superado la velocidad máxima permitida (9600 bph registrado con LI35947A) de llenado del tanque.

Se debe ejecutar la siguiente acción:

Cierre de válvula de recibo MOV35063.

• Protección por alto flujo de vaciado:

## Figura 49: Interlock de alto flujo de vaciado

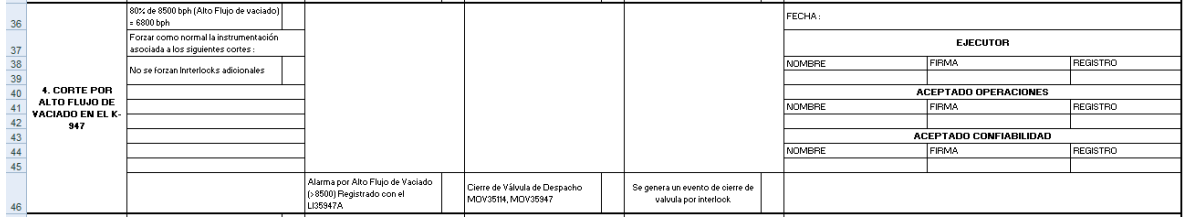

Cuando el indicador de nivel en el tanque 947se alarme por Alto Flujo de Vaciado, se habrá superado la velocidad máxima permitida (8500 bph registrado con LI35947A) de vaciado del tanque.

Se debe ejecutar la siguiente acción:

Cierre de válvula de succión MOV35114, MOV35947.

# **3.12 CURSOS Y CAPACITACIONES**

Durante la duración de la práctica empresarial se asiste a cursos y capacitaciones programadas por Ecopetrol S.A. con el fin de adquirir conocimientos en diferentes temas referentes a electrónica.

Los cursos que se han llevado a cabo en este periodo han sido los siguientes:

- HIMA: En este curso se adquirió conocimiento acerca de este tipo de ESD (Emergency Shut Down), en el cual se hicieron ejercicios prácticos tanto en el software como en el hardware. Se dieron a conocer las generalidades del sistema, criterios básicos de programación, variables de diagnóstico, configuración de comunicaciones HIMA y las rutinas claves de Mantenimiento.
- OPTEK: Capacitación acerca del color de combustibles refinados, en el cual se dio a conocer la teoría referente a la medición del color en los combustibles y se aprendió a utilizar, reparar y programar el sensor y controlador de la marca OPTEK (sensor: AF26-EX y controlador: optek C4000).
- CELDAS NIR: Se hizo una Inducción teórica y visita técnica de los analizadores en línea de Gasolina, Diesel y combustóleo de Casa Bombas 9. Posteriormente se hizo un acompañamiento en el mantenimiento de una celda NIR (Near Infra Red) del analizador de Diesel de Casa de bombas 9.
- ZFACI: Con el objetivo de mejorar y optimizar el proceso de catalogación de equipos y componentes se realizó un curso de este sistema de catalogación. Durante el curso se dieron a conocer las generalidades del sistema, datos requeridos, datos opcionales, tiempo del proceso y además se realizaron ejercicios prácticos para catalogar equipos de prueba.

## **4. RECOMENDACIONES**

Se hace necesario dar continuidad en el proceso de creación de APL´s para los equipos nuevos que se adquieran en la empresa, aumentado así la disponibilidad de los repuestos en bodega de estos equipos y garantizando con esto un mejor soporte en el momento de hacer una reparación.

Se recomienda capacitar a los ingenieros en la herramienta ZFACI, utilizada para catalogar equipos en Ecopetrol S.A., ya que esta reemplaza al antiguo FACI, es mucho más versátil y eficiente. Mejorando con esto la velocidad con la que son catalogados los equipos y que muchas veces se hacen necesarios de manera urgente.

Utilizar la herramienta Ellipse con mayor disciplina, es decir, al momento de comprar un equipo nuevo es necesario caracterizarlo con todos sus datos correctamente y que se la haga su respectivo APL. Al momento de realizar una orden de trabajo, ya sea para un mantenimiento preventivo o correctivo, se le cargue ese respectivo trabajo al equipo en particular, logrando así tener un histórico en la base de datos.

# **5. CONCLUSIONES**

- Se adquirió conocimiento y destreza en el software de gestión de mantenimiento Ellipse, logrando con esto la habilidad necesaria para gestionar activos en el Departamento de Materias Primas y Productos.
- Se mejoró la confiabilidad de los equipos críticos de Control y Electrónica en el Departamento de Materias Primas y Productos mediante la gestión de sus APL´s, lo cual garantiza una rápida y eficaz reparación en caso de falla de un equipo.
- Se mejoró la confiabilidad y seguridad en los procesos de mezclado y almacenamiento mediante la creación de los IPF de los tanques del Departamento de Materias Primas y Productos.

.

## **BIBLIOGRAFIA**

ECOPETROL S.A. Definicón de equipos criticos para ASP. Coordinación de Control y Electrónica. ECOPETROL S.A, 2012

ECOPETROL S.A. Manual macro Ellipse. Coordinación de Control y Electrónica. ECOPETROL S.A, 2012.

ESCALANTE, Juan. Instructivo para la caracterización de plantas equipos y componentes. Coordinación de Control y Electrónica. ECOPETROL S.A., 2001.

FAJARDO, Diana. Instructivo para la creación y consulta de APL's (Application Parts Listing) en Mincom Ellipse 5.2.3. Coordinación de control y electrónica. ECOPETROL S.A, 2005.

OTERO, Andrés Felipe. Instructivo para caracterdeización y creación de APL de configuracion en sistemas de automatizacion y control. Coordinación de control y electrónica. ECOPETROL S.A., 2013.

TECHNIP ITALY S.p.A. Procedimiento para la caracterización, parametrización y catalogación de plantas, equipos y componentes para los contratos ISBL y OSBL. Coordinación de control y electrónica. ECOPETROL S.A., 2011.

.